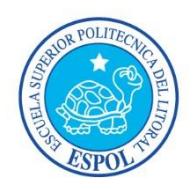

#### **ESCUELA SUPERIOR POLITÉCNICA DEL LITORAL**

#### **Facultad de Ingeniería en Electricidad y Computación**

"DISEÑO Y CONSTRUCCIÓN DE UN MONITOR ELECTROCARDIOGRÁFICO BASADO EN LA TECNOLOGÍA DE LOS MICRO-CONTROLADORES"

#### **TESINA DE SEMINARIO**

Previa a la obtención del Título de:

#### **INGENIERO EN ELECTRÓNICA Y TELECOMUNICACIONES**

Presentada por:

#### **KERLY ESTEFANÍA CORELLA MERIZALDE**

#### **BOSCO DAVID MENDOZA SOLORZANO**

GUAYAQUIL – ECUADOR

2014

## **AGRADECIMIENTO**

A Dios por darnos fuerza y ganas de alcanzar nuestras metas. A mis padres Ricardo Corella y Fanny Merizalde, a mi esposo Danilo Lituma, a mi hija Valentina Lituma y a mis hermanos Jorge y Oswaldo Corella Merizalde, que de una u otra forma me brindaron ayuda para culminar con mis estudios universitarios, brindándome todo su apoyo y la oportunidad de estudiar.

Kerly

## **AGRADECIMIENTO**

Le agradezco a Dios por ser pilar fundamental, dándome salud y fortaleza para cumplir esta meta, a mis padres por ser mi apoyo y sustento incondicional, y a todas aquellas personas que de alguna manera me incentivaron para no caer en las diferentes dificultades que presenté al momento de realizar este objetivo.

Bosco.

### **DEDICATORIA**

Este trabajo realizado con esfuerzo por varios meses, está dedicado a mis padres Ricardo Corella y Fanny Merizalde, a mis hermanos Jorge y Oswaldo Corella Merizalde, a mi tía Patricia Merizalde, a mi esposo Danilo Lituma, a todos mis familiares y en especial a mi hija Valentina Lituma que junto a ella pude alcanzar la meta más anhelada

Kerly

### **DEDICATORIA**

Le dedico con inmenso amor y cariño esta tesis a mis padres, quienes de manera incondicional me guiaron y apoyaron a lo largo de toda mi carrera y mis logros, a ellos que a pesar de las dificultades económicas nunca claudicaron en verme formado profesionalmente, y dieron todo por mi superación, toda mi admiración para ellos.

Bosco

# **TRIBUNAL DE SUSTENTACIÓN**

Ing. Miguel Yapur, M.Sc.

\_\_\_\_\_\_\_\_\_\_\_\_\_\_\_\_\_\_\_\_\_

PROFESOR DEL SEMINARIO DE GRADUACIÓN

Ing. Fernando Vásquez, Mg.

\_\_\_\_\_\_\_\_\_\_\_\_\_\_\_\_\_\_\_

PROFESOR DELEGADO POR LA UNIDAD ACADÉMICA

# **DECLARACIÓN EXPRESA**

"La responsabilidad del contenido de esta Tesina, nos corresponde exclusivamente a nosotros; y el patrimonio intelectual de la misma a la ESCUELA SUPERIOR POLITÉCNICA DEL LITORAL"

(Reglamento de Graduación de la ESPOL)

 $\overline{\phantom{a}}$  , and the contract of the contract of the contract of the contract of the contract of the contract of the contract of the contract of the contract of the contract of the contract of the contract of the contrac

Kerly Estefanía Corella Merizalde Bosco David Mendoza Solorzano

## **ABREVIATURAS**

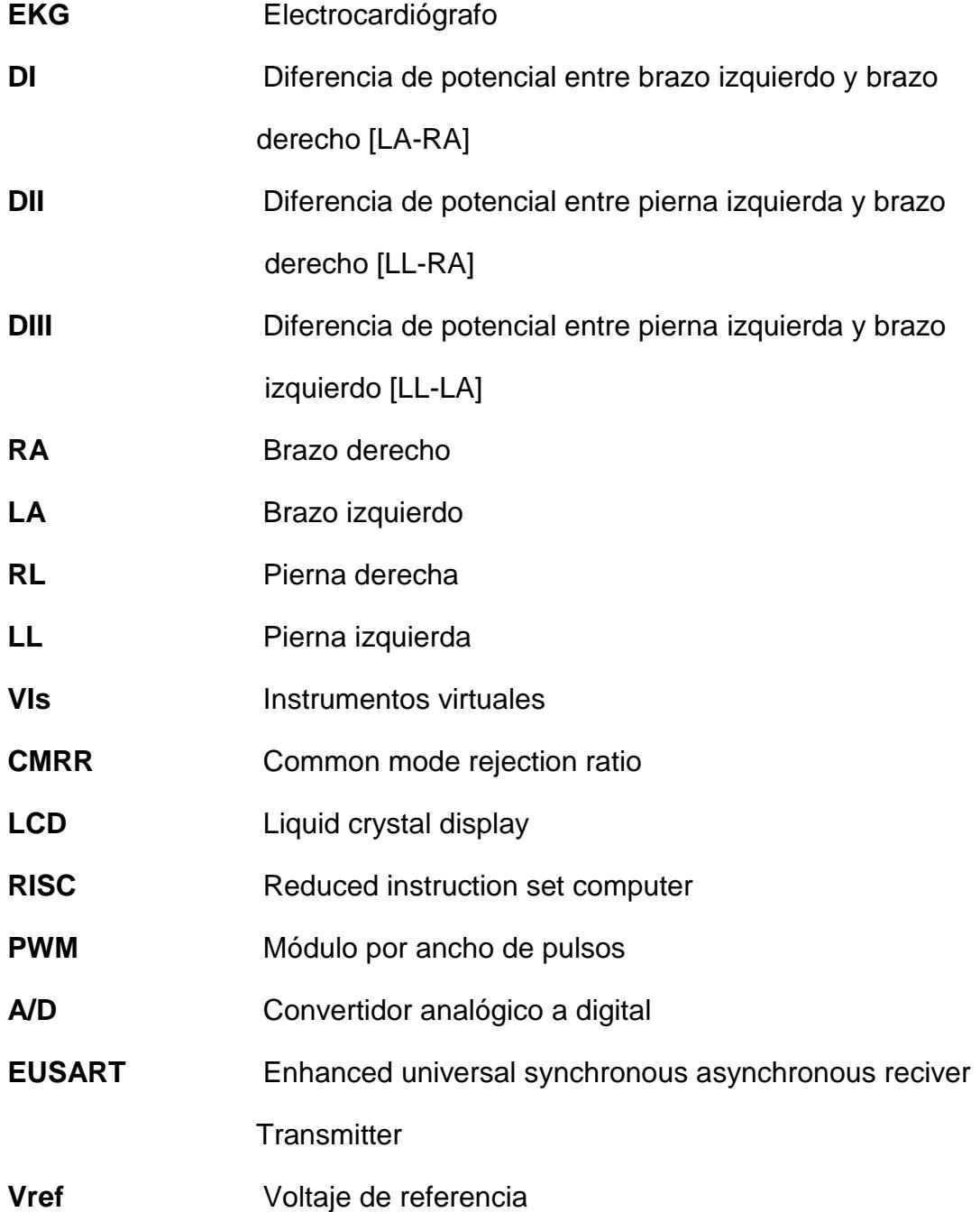

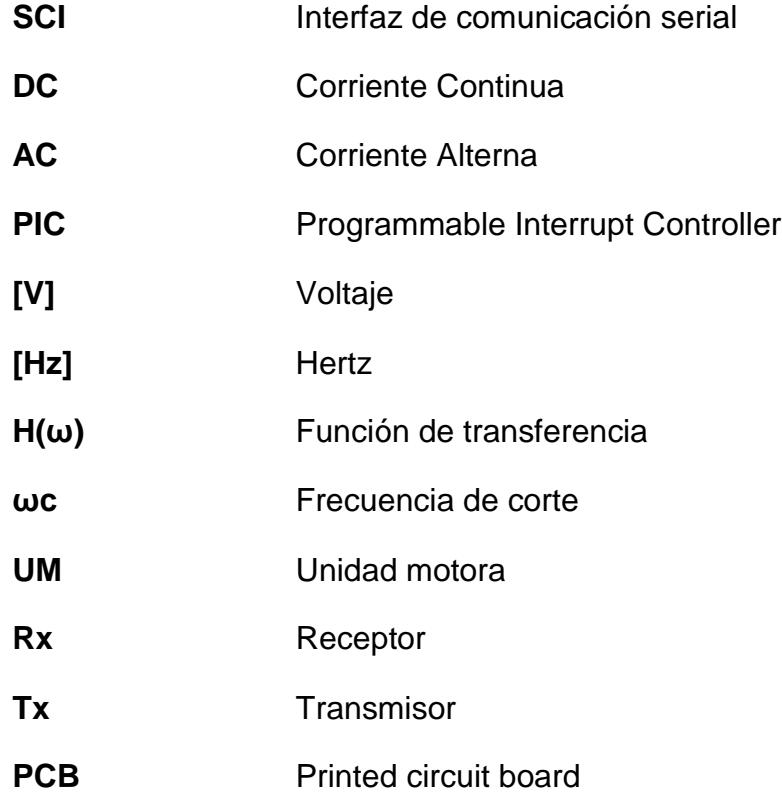

# **RESUMEN**

Se presume que existen unos 20 o 30 millones de personas en el mundo que padecen algún tipo de enfermedad cardiovascular. Factores genéticos, hipertensión arterial, diabetes, tabaquismo, tasas altas de colesterol y estrés pueden provocar el funcionamiento incorrecto del corazón; entonces, de ello se deduce que ésta es una de las principales causas de muerte tanto en hombres como mujeres.

La electrocardiografía es un método clave para el diagnóstico de enfermedades cardiovasculares y se ha convertido, por sencillez, en una de las técnicas de diagnóstico más utilizadas. La ciencia médica actual cuenta con equipos de diagnóstico, indispensables para poder ayudar a las personas que los requieran, pero la realidad es que estos equipos, tales como los electrocardiógrafos, son costosos para las labores propias del médico clínico.

Este proyecto consiste en el diseño y construcción de un monitor electrocardiográfico, utilizando un PIC de gama media (PIC16F887) y la herramienta de programación gráfica LabVIEW, encargado de procesar y visualizar las señales cardiacas obtenidas. Con esto se logra construir un monitor de bajo costo y fácil manejo.

# **ÍNDICE GENERAL**

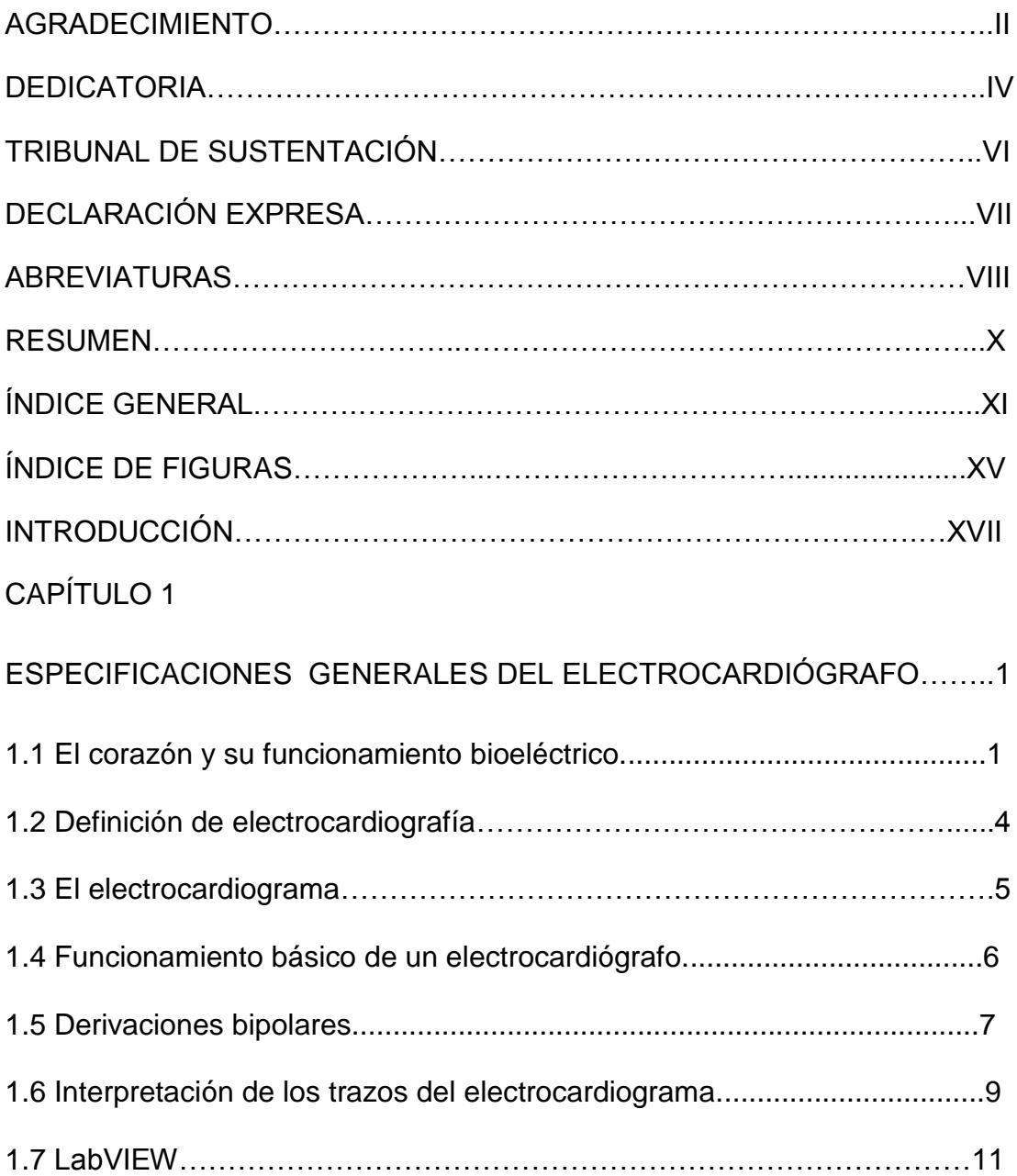

## CAPÍTULO 2

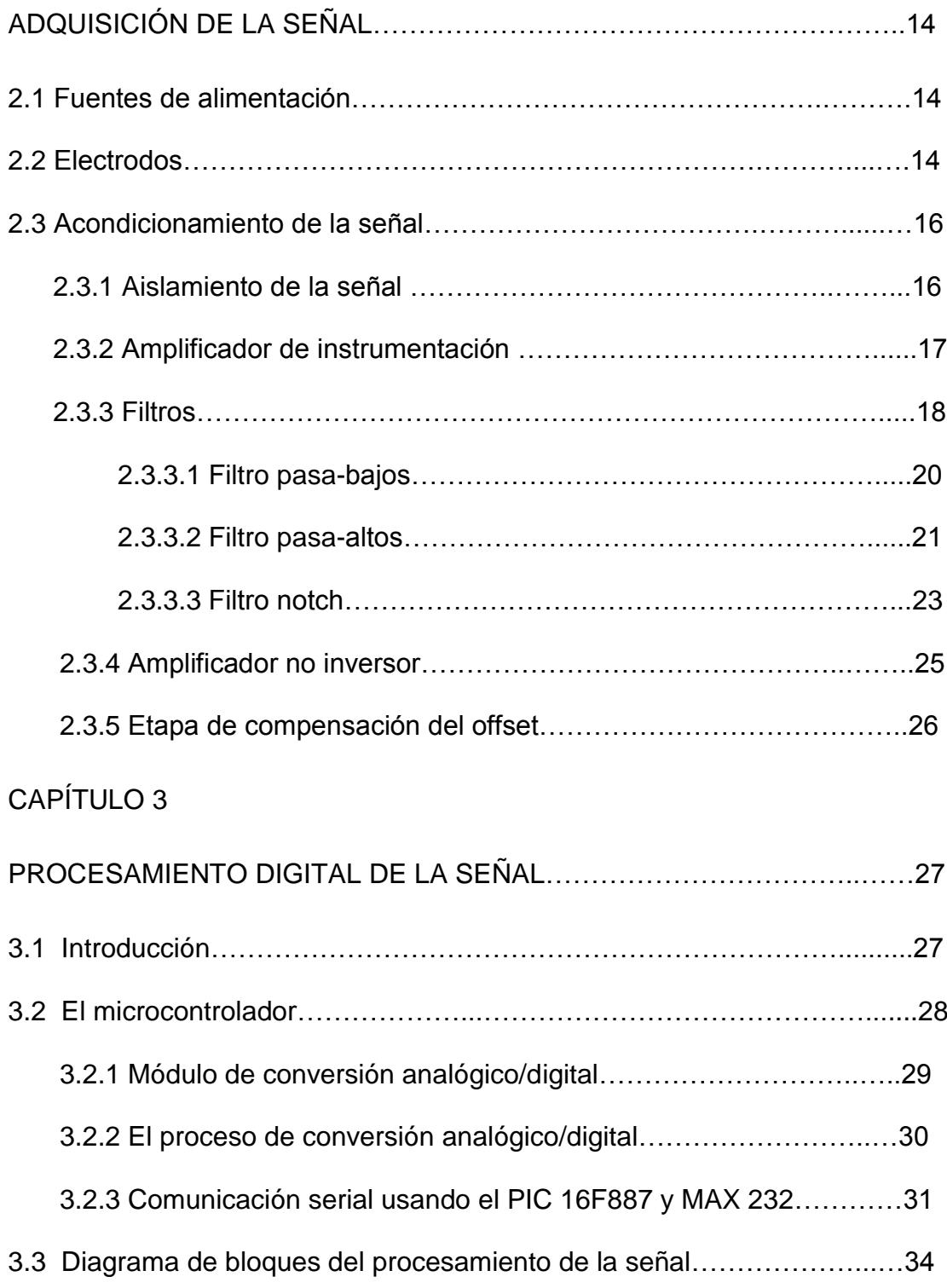

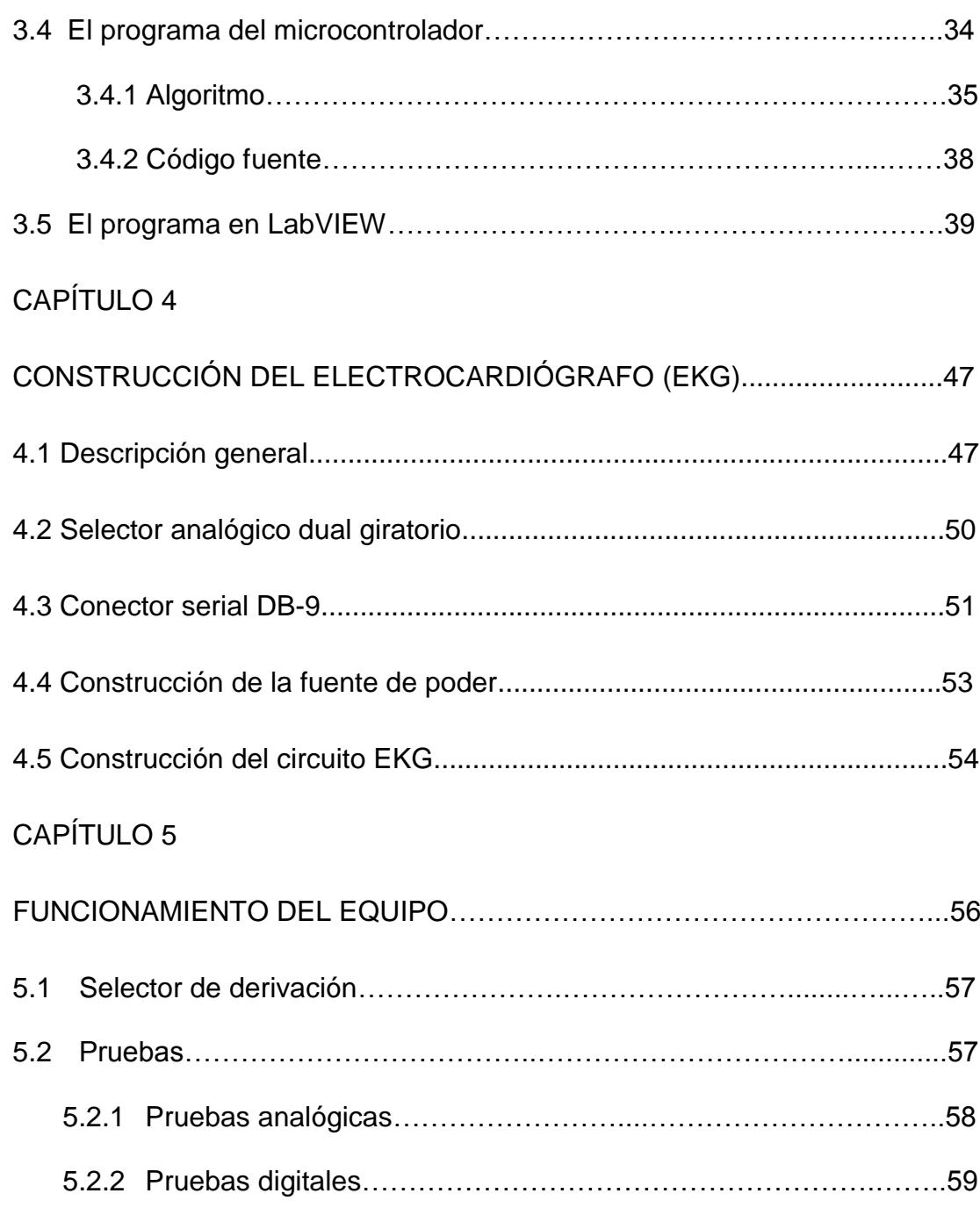

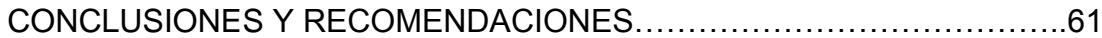

#### ANEXOS

ANEXO A: Interfaz en LabVIEW

ANEXO B: Diagrama de bloques en LabVIEW

ANEXO C: Programa de simulación Proteus

ANEXO D: Materiales y costo

BIBLIOGRAFÍA

# ÍNDICES DE FIGURAS

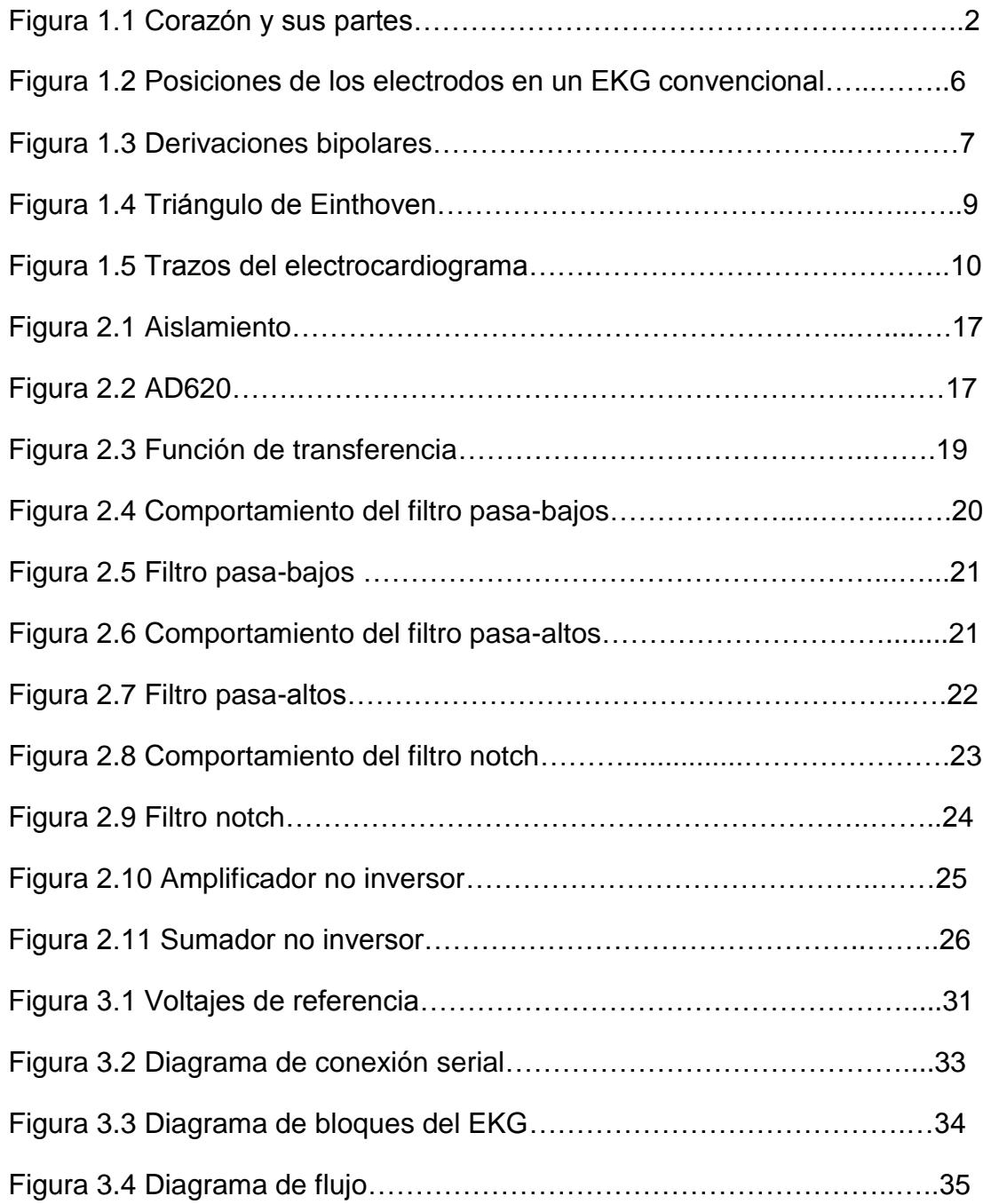

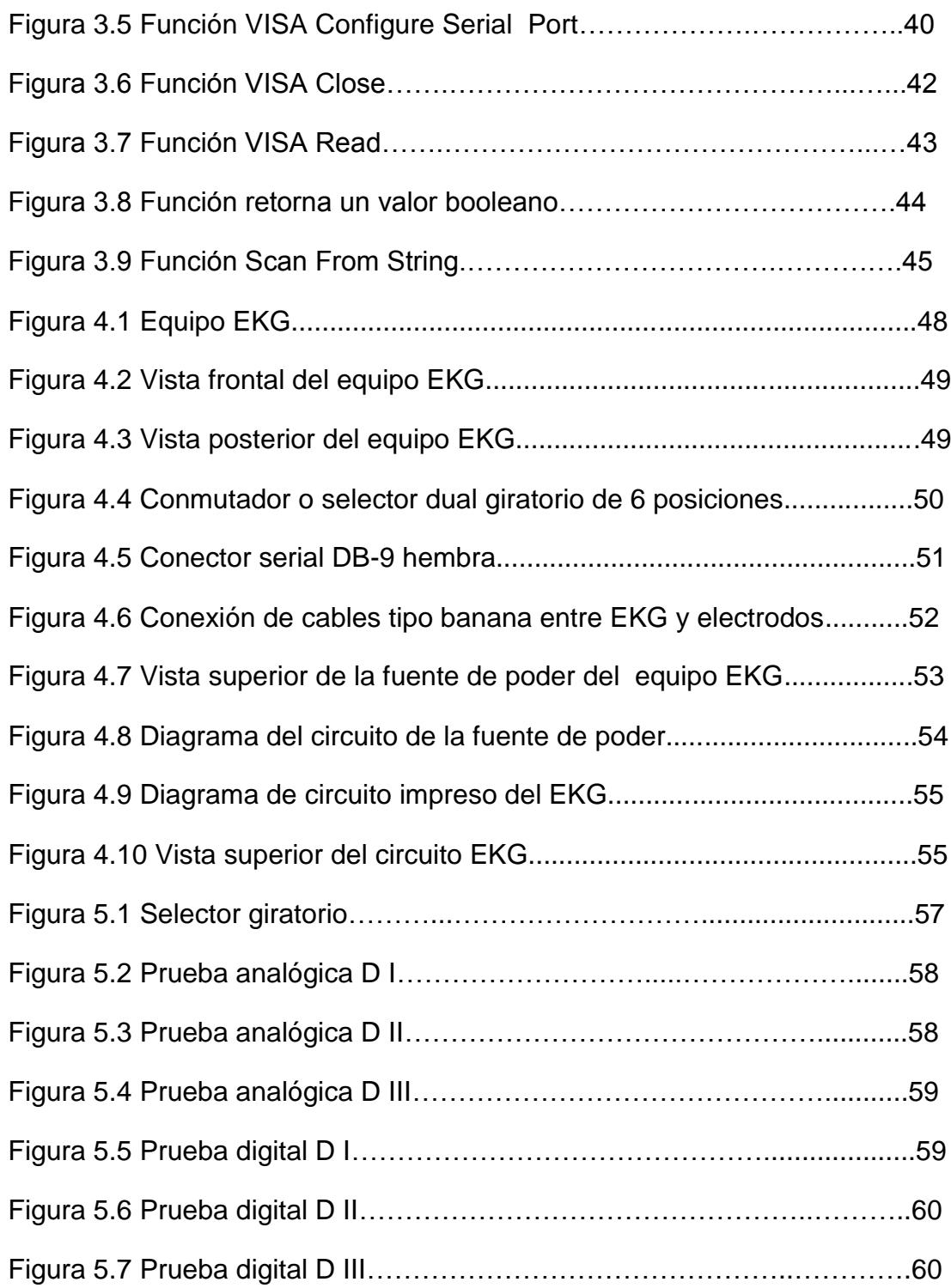

# **INTRODUCCIÓN**

Este proyecto tiene como propósito diseñar y construir un monitor de electrocardiografía, basado en la tecnología de los microcontroladores. El monitor EKG mostrará las señales cardiacas producto de tres derivaciones sobre el plano frontal, denominadas: Derivaciones Bipolares: DI, DII, DIII.

En el capítulo uno se explican las especificaciones generales del electrocardiógrafo (EKG), además se detalla y muestra como el corazón y sus partes interactúan para generar la señal electrocardiográfica. La adquisición de la señal electrocardiográfica se basa en cinco etapas importantes como son: Aislamiento, pre-amplificación, filtrado, amplificación y compensación del offset, que son descritos respectivamente en el capítulo dos. En el capítulo tres se detalla el procesamiento digital de la señal, usando el microcontrolador PIC16F887 y la interfaz gráfica LabVIEW. La construcción del electrocardiógrafo (EKG) se explica en el capítulo cuatro, y el funcionamiento del equipo, obtención de resultados, pruebas y el análisis respectivo se detallan en el capítulo cinco.

# **CAPÍTULO 1**

# **ESPECIFICACIONES GENERALES DEL ELECTROCARDIÓGRAFO**

#### <span id="page-17-0"></span>**1.1.El corazón y su funcionamiento bioeléctrico**

El corazón es un órgano hueco, de estructura muscular, dotado de movimiento propio, que gracias a sus contracciones actúa como motor del aparato circulatorio, bombeando la sangre desde el interior de sus cavidades hacia todo el organismo [1]. El músculo cardiaco tiene la capacidad única de generar su propia señal eléctrica llamada auto-conducción, lo que permite contraerse rítmicamente, sin estimulación neural ni hormonal; la frecuencia cardiaca es la medida de las contracciones por minuto, que nuestro corazón realiza para impulsar la sangre, a través de nuestro sistema circulatorio, generando 70 u 80 [bpm] (latidos por minuto), pero en personas que siguen entrenamientos de resistencias puede descender a niveles inferiores. Los cuatro componentes de conducción alojados en el corazón son [2]:

- Nódulo Sino-Atrial o Nódulo Sinusal
- Nódulo Atrio-Ventricular
- Fascículo Atrio-Ventricular (Haz de His)
- Fibras de Purkinje

Ver figura1.1.

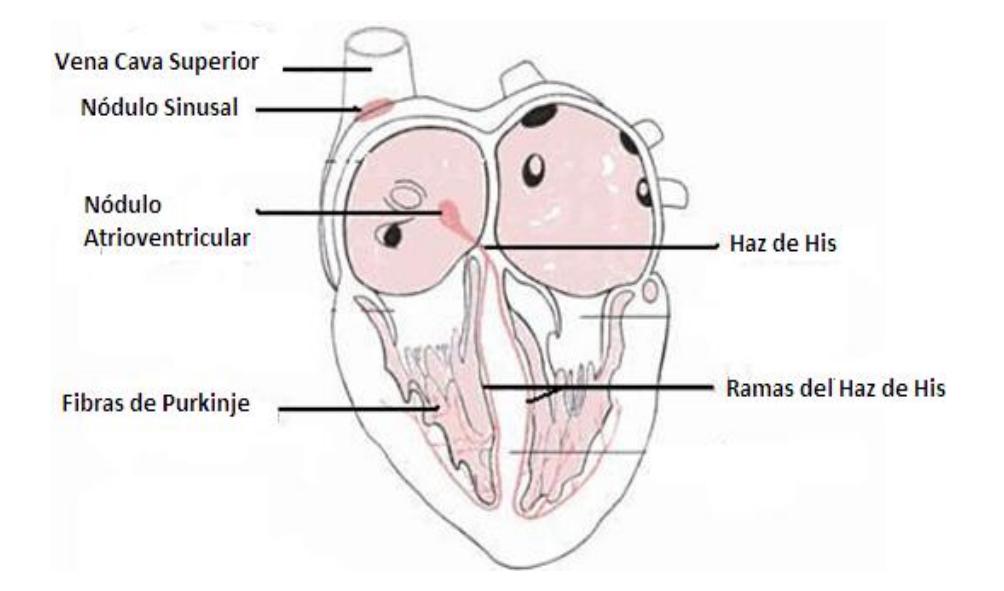

#### **Figura 1.1 Corazón y sus partes [2]**

 *Fuente: Marriott's Practical Electrocardiography Escrito por Galen S. Wagner*

El impulso para la contracción cardiaca se inicia en el nódulo sinusal, (grupo de fibras musculares especializadas, situadas en la pared posterior de la aurícula derecha) [2].

Dado que este tejido genera el impulso generalmente a una frecuencia de alrededor de 70 u 80 bpm (latidos por minuto), al nodo sinusal se lo conoce como el marcapaso cardiaco, y el ritmo de los latidos que establece recibe el nombre de ritmo sinusal. El impulso eléctrico generado por el nódulo sinusal se difunde por las dos aurículas y llega hasta el nódulo atrio-ventricular, localizado en la pared auricular cerca del corazón [3].

Cuando el impulso se difunde a través de los ventrículos, éstos reciben una señal para contraerse, lo que hacen casi inmediatamente.

El nódulo atrio-ventricular dirige el impulso desde las aurículas hasta los ventrículos. El impulso se retrasa aproximadamente 0.13s cuando pasa a través del nódulo atrio-ventricular, y después entra en el fascículo atrioventricular [3], Haz de His.

Este retraso permite que las aurículas se contraigan antes de que lo hagan los ventrículos maximizando el llenado ventricular. El Haz de His viaja a lo largo del tabique ventricular y luego envía ramificaciones de los fascículos derecho e izquierdo hacia ambos ventrículos. Estas ramificaciones envían el impulso hacia el ápice cardiaco, y luego hacia afuera. Las ramas terminales del fascículo atrio-ventricular son las fibras de Purkinje, y transmiten el impulso a través de los ventrículos aproximadamente seis veces más rápidamente que a través del resto del sistema cardiaco de conducción [3].

Esta rápida conducción permite que todas las partes del ventrículo se contraigan aproximadamente al mismo tiempo.

#### **1.2.Definición de electrocardiografía**

La electrocardiografía estudia el registro de la actividad eléctrica cardiaca mediante unos aparatos denominados electrocardiógrafos. Esta actividad se registra en forma de una línea, que presenta distintas deflexiones, que corresponden al paso del estímulo eléctrico desde el lugar donde normalmente se origina, que es el nódulo sinusal, hasta los ventrículos a través del sistema específico de conducción (SEC) [4].

<span id="page-20-0"></span>La electrocardiografía es una técnica diagnóstica, que proporciona ayuda a veces decisiva, aunque el enfoque global del paciente (diagnóstico, pronóstico y terapéutico) sólo debe realizarse mediante la correlación de la clínica con la electrocardiografía y otras técnicas auxiliares [4].

#### **1.3.El electrocardiograma**

El electrocardiograma es un registro gráfico de los potenciales eléctricos generados por el tejido cardiaco. El corazón es singular entre los músculos del cuerpo, en vista de que posee la propiedad de la formación de un impulso automático y una contracción rítmica. El impulso eléctrico se produce en el sistema de conducción del corazón; la excitación de las fibras musculares del miocardio resulta en la contracción cardiaca. La producción y conducción de estos impulsos eléctricos originan corrientes eléctricas que se propagan en todo el cuerpo. El Electrocardiograma se obtiene al colocar electrodos en sitios específicos de la superficie del cuerpo, que se conectan al aparato de registro (EKG), siendo muy útil para el diagnóstico en las siguientes circunstancias, y enfermedades tales como [5]:

- (a) Hipertrofia auricular y ventricular.
- (b) Isquemia e infarto al miocardio.
- (c) Pericarditis.
- (d) Padecimientos generalizados que afectan el corazón.
- (e) Determinación del efecto de fármacos cardiacos, en particular de la digital y otros anti-arrítmicos.
- <span id="page-21-0"></span>(f) Trastornos electrolíticos, en especial del potasio.
- (g) Valoración de la función del marcapaso cardiaco.

#### **1.4. Funcionamiento básico de un electrocardiógrafo**

Básicamente se construyó un monitor de señales cardiacas (EKG), para el cual en primeras instancias se debe preparar al paciente, colocándole los electrodos en las posiciones correspondientes [6], como se muestra en la figura 1.2. Ambas posiciones son válidas dependiendo de las circunstancias, o del criterio del médico.

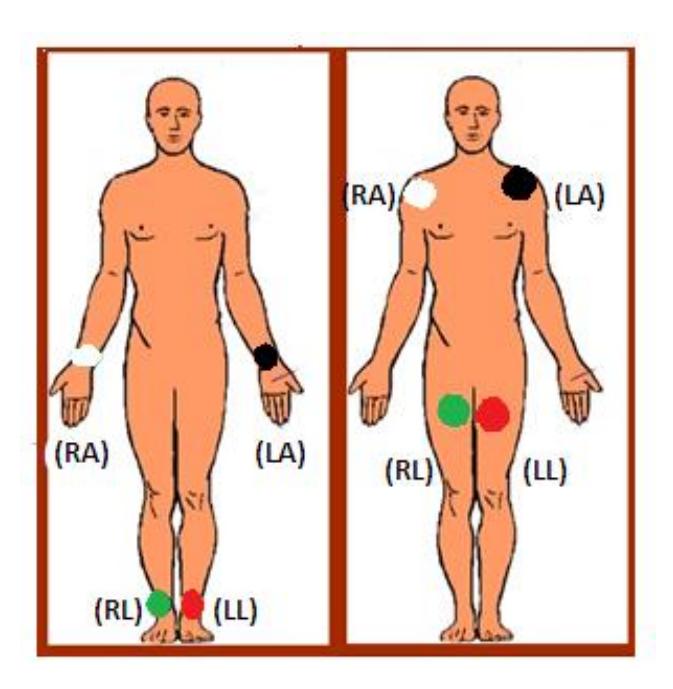

**Figura 1.2 Posiciones de los electrodos en un EKG convencional** *Fuente Propia*

Luego de que el paciente se encuentra en total estado de reposo, se procede a la adquisición de señales bioeléctricas; esto es, tomar las lecturas del corazón; al tratarse de señales de muy bajo voltaje que fácilmente se confunden con el ruido, es fue necesario diseñar filtros de gran precisión para eliminar el artefacto producido por el movimiento, las radiofrecuencias, las corrientes parásitas, entre otros ruidos, y dejarla dentro del rango de frecuencia correspondiente a una señal cardiaca, para luego digitalizarla, enviarla al ordenador, y ser mostrada en tiempo real, mediante un software elaborado bajo la programación gráfica de LaBVIEW.

#### **1.5. Derivaciones bipolares**

Las derivaciones bipolares, tal como se aprecia en la figura 1.3, se basan principalmente en registrar potenciales eléctricos en el plano frontal; los electrodos se colocan en el brazo izquierdo (LA), brazo derecho (RA), la pierna izquierda (LL), y la pierna derecha (RL), la cual se toma como referencia [7].

<span id="page-23-0"></span>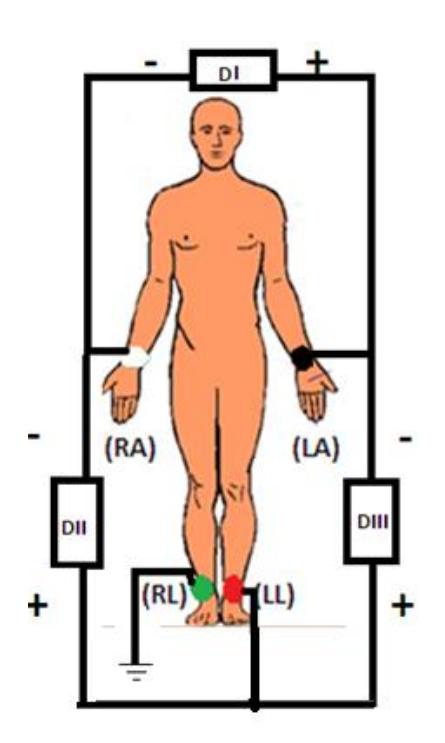

**Figura1.3 Derivaciones bipolares** *Fuente Propia*

Estas derivaciones bipolares representan una diferencia de potencial eléctrico entre dos polos, positivo y negativo, llamándose eje de la derivación a la línea que une ambos polos; cada línea se divide en dos mitades, una mitad positiva próxima al polo positivo y otra mitad negativa próxima al polo negativo.

Derivación DI: diferencia de potencial entre brazo izquierdo y brazo derecho  $[LA(+)-RA(-)].$ 

Derivación DII: diferencia de potencial entre pierna izquierda y brazo derecho  $[LL(+)-RA(-)].$ 

Derivación DIII: diferencia de potencial entre pierna izquierda y brazo izquierdo [LL(+)-LA(-)].

La actividad eléctrica del corazón se origina en un punto, el teórico "centro eléctrico del corazón". Basándose en esta idea se unió los ejes de las derivaciones bipolares formando los tres lados de un triángulo equilátero: triángulo hipotético de Einthoven y considerando que el centro es el corazón [8]. (Ver figura 1.4).

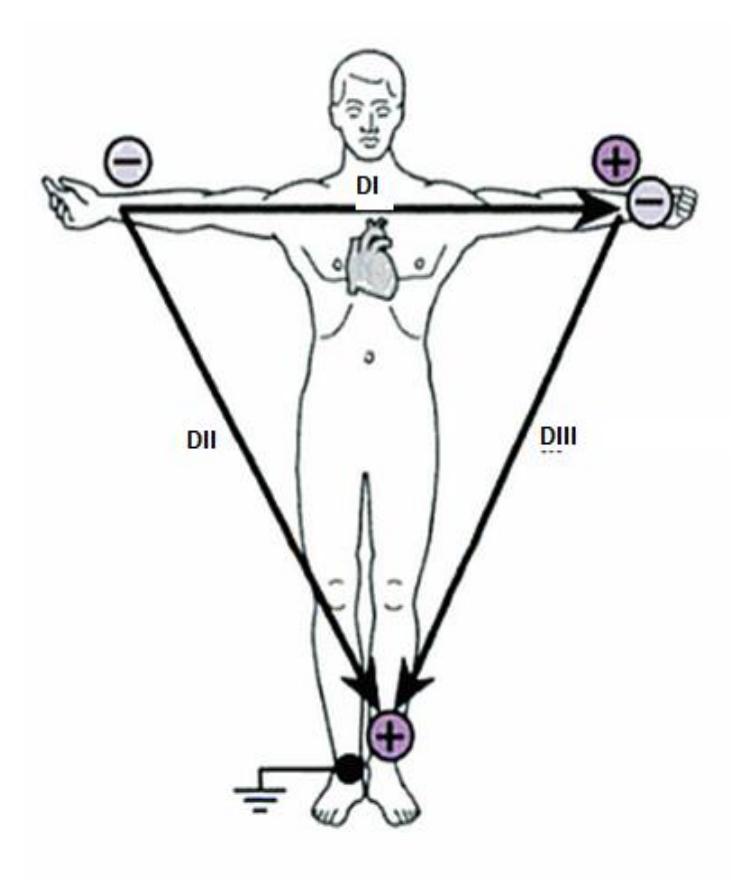

**Figura1.4 Triángulo de Einthoven [8]**

*Fuente: El electrocardiograma. Su interpretación practica Escrito por Christian W. Hamm, Stephan Willems*

#### <span id="page-25-0"></span>**1.6. Interpretación de los trazos del electrocardiograma**

Un electrocardiograma, es un procedimiento de diagnóstico médico, con el que se obtiene un registro gráfico de la actividad eléctrica del corazón en función del tiempo, la cual tiene un patrón en forma de onda y en frecuencia. Ver figura 1.5.

A continuación se describirá el significado de cada uno de los puntos relevantes de la onda patrón del corazón; esta explicación es la que comúnmente aparece en cualquier libro de Electrocardiografía.

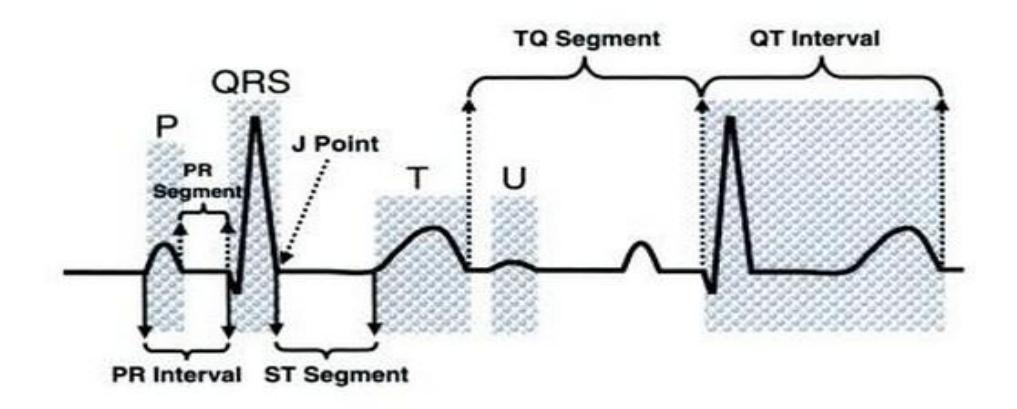

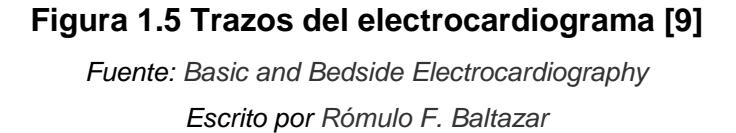

**P:** se produce por la despolarización de las aurículas y es la primera deflexión eléctrica de cada ciclo cardiaco. Representa también la difusión del impulso eléctrico generado por el nódulo S-A sobre la aurícula. Su tiempo de conducción es de 0.06-0.10 s.

**INTERVALO PQ.-** Indica el tiempo requerido para que el estímulo generado en el nódulo sinusal, sea conducido hacia el nódulo atrioventricular. Su tiempo de conducción es de 0.12-0.20 s.

**COMPLEJO QRS.-** Despolarización ventricular, representa la onda generada por su estimulación del ventrículo su duración normal es de 0.06- 0.1 s.

**ONDA T.-** Representa la onda generada por la repolarización eléctrica de los ventrículos.

**INTERVALO QT.-** Indica el tiempo transcurrido desde el inicio de la estimulación eléctrica de los ventrículos hasta el fin de la repolarización de los mismos. Es proporcional a la frecuencia cardiaca, aumentado la repolarización a medida que la frecuencia aumenta. Su tiempo de conducción es de 0.3-0.45 s [10].

#### <span id="page-27-0"></span>**1.7. LabVIEW**

#### **a) Definición**

LabVIEW es una plataforma de programación gráfica que ayuda a ingenieros a escalar desde el diseño hasta pruebas, y desde sistemas pequeños hasta grandes sistemas. Ofrece integración sin precedentes con un software existente, sistemas IP y hardware variado del que se aprovecha las últimas tecnologías de cómputo. LabVIEW ofrece herramientas para resolver los problemas de hoy en día y la capacidad para una futura innovación, más rápido y de manera más eficiente.

Los programas desarrollados con LabVIEW se llaman Instrumentos Virtuales, o VIs. El control de instrumentos se divide en dos partes: Panel Frontal y Diagrama de Bloques.

El Panel Frontal es la interfaz que interactúa con el usuario, en la cual se definen los controles e indicadores que se muestran en pantalla. El diagrama de bloques es el programa propiamente dicho, donde se define su funcionalidad; aquí se colocan íconos que realizan una determinada función y se interconectan.

LabVIEW ofrece una incomparable integración con hardware de adquisición de datos, bibliotecas de procesamiento de señales y controles de interfaz de usuario construidos con propósitos específicos, para visualización de datos de medidas. Usted puede usar Labview para desarrollar sistemas más rápido, automatizar múltiples medidas y tomar decisiones basadas en datos.

#### **b) Aplicaciones**

LabVIEW es un entorno de programación destinado al desarrollo de aplicaciones, similar a los sistemas de desarrollo comerciales que utilizan el lenguaje C o BASIC. Sin embargo, LabVIEW se diferencia de dichos programas en un importante aspecto: los citados lenguajes de programación se basan en líneas de texto para crear el código fuente del programa, mientras que LabVIEW emplea la programación gráfica o lenguaje G para crear programas basados en diagramas de bloques.

Sus ilimitadas aplicaciones están inmersas en cinco grandes grupos:

- Adquirir Datos y Procesar Señales
- Control de Instrumentos
- Automatizar Sistemas de Pruebas y Validación
- Sistemas Embebidos de Monitoreo y Control
- Enseñanza Académica

# **CAPÍTULO 2**

# **ADQUISICIÓN DE LA SEÑAL**

#### **2.1. Fuentes de alimentación**

Considerando la seguridad, fue necesario alimentar a todos los circuitos que se encuentran antes del seguidor de voltaje con una fuente aislada, de esta forma se le da al paciente un aislamiento con respecto a los circuitos de salida.

#### **2.2. Electrodos**

Son dispositivos utilizados para recoger los potenciales eléctricos. Los electrodos pueden tener diferentes forma y tamaño, también se los llama "medias celdas", ya que se requiere siempre un par de electrodos para cerrar el circuito de medición [11].

Siempre se trata de medir el potencial de un punto con respecto a un potencial de referencia; es preferible que el electrodo de referencia asignado esté ubicado en la pierna derecha.

Por la alta sensibilidad de los electrodos, no es recomendable colocar el dispositivo en la superficie de la piel sin haber sido limpiada previamente. El principal problema que se ocasiona es la presencia del potencial de offset del electrodo; esto se debe a las reacciones físico-químicas que se producen entre el electrodo y la solución electrolítica del tejido. Debido a esto, se debe reducir la resistencia de contacto para asegurar una buena respuesta en bajas frecuencias, las cuales son usuales en las mediciones de biopotenciales. A estos dispositivos, que se los utiliza para medir los potenciales bioeléctricos del corazón, se los denomina electrodos de superficie de piel [12].

#### **Electrodos de superficie de piel**

- Electrodos de inmersión
- Electrodos de brazalete
- Electrodos de succión
- Electrodos flotantes
- Electrodos descartables
- Electrodos de disco

#### **2.3. Acondicionamiento de la señal**

#### **2.3.1. Aislamiento de la señal**

Es importante y necesario colocar una etapa de aislamiento en este sistema de adquisición, para poder proteger al paciente de cualquier corriente de fuga que pudiera originarse.

Usando el amplificador operacional AD822 y configurado como seguidor de voltaje, se obtuvo aislamiento eléctrico-físico, entre la fuente de la señal y los equipos energizados.

Cuando no se puede conectar un sensor y un instrumento a la misma referencia de tierra, o cuando se requiere medir un voltaje que no tiene referencia a tierra, se utiliza aislamiento. Con el aislamiento también se rompen todos los lazos de tierra que pueden generar alguna interferencia, como se aprecia en la figura 2.1

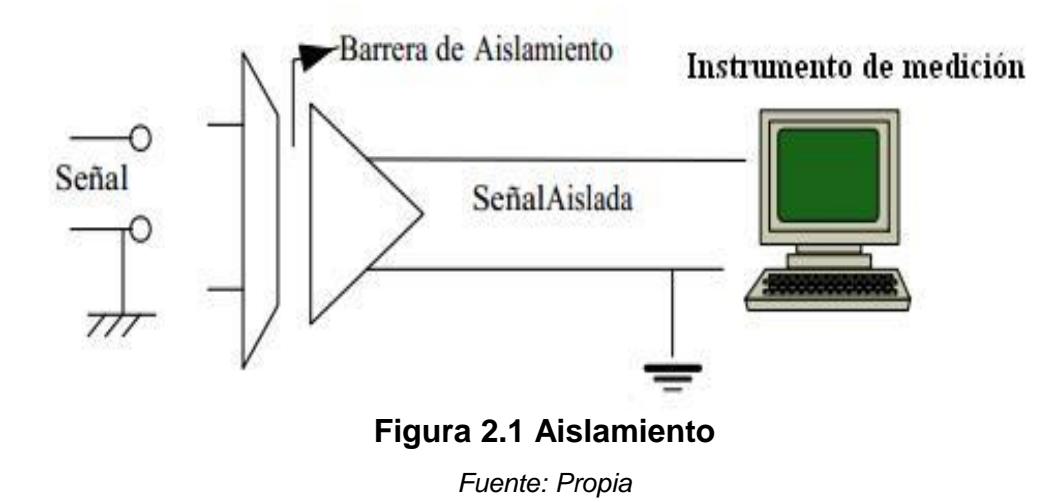

#### **2.3.2. Amplificador de instrumentación**

En el circuito de la figura 2.2, se puede apreciar el amplificador de instrumentación; este circuito proporciona importantes características, las cuales son indispensables para que el proyecto funcione correctamente; las características son las siguientes: la resistencia de ambas entradas es muy alta, la ganancia de voltaje se establece con una resistencia y, el voltaje de salida no depende del voltaje en modo común de las entradas, sino de su diferencia.

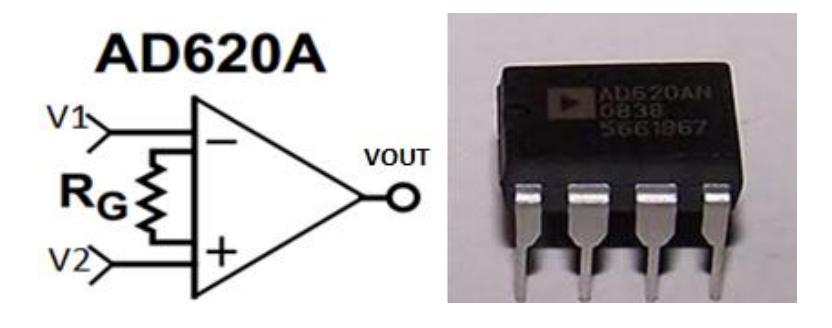

**Figura 2.2 AD620 [12]** *Fuente: Datasheet AD620*

La relación de rechazo al voltaje en modo común es una de las características importantes de un amplificador diferencial, ya que permite captar cualquier señal pequeña aunque exista una señal muy grande de ruido. La señal de entrada diferencial es amplificada aproximadamente unas 10 veces. Usando la siguiente fórmula se obtiene la ganancia:

$$
G = \left(1 + \frac{49.4 k\Omega}{Rg}\right) \tag{2.1}
$$

#### **2.3.3. Filtros**

Los filtros son circuitos diseñados para seleccionar señales que se encuentran en cierta banda de frecuencias, por lo tanto se encargan de rechazar todas las señales fuera de la banda de interés. Es de gran importancia eliminar señales que no estén dentro de la banda de frecuencias cardiacas, para así asegurar que los datos obtenidos son los reales.

Estos circuitos son caracterizados por una entrada y una salida, de forma que en la salida solo aparece una parte de las componentes de frecuencia de la señal de entrada. Por lo tanto, son circuitos que se pueden caracterizar por su función de transferencia H(**ω**), tal como se aprecia en la figura 2.3, cumpliéndose que:

$$
Y(\omega) = H(\omega)X(\omega) \tag{2.2}
$$

Donde X(ω) es la señal de entrada en el dominio de la frecuencia y Y(ω) es la señal de salida del filtro en el dominio de la frecuencia. Esta ecuación indica que la señal de salida  $Y(\omega)$  es igual, al producto de  $X(\omega)$  por la función de transferencia del sistema H(**ω**).

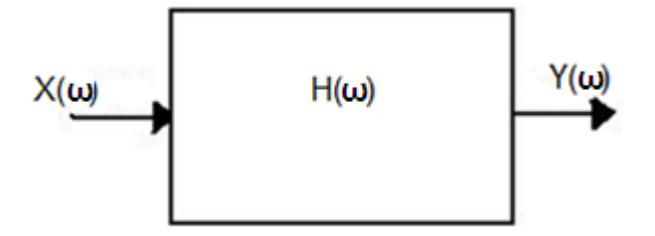

**Figura 2.3 Función de transferencia [13]** *Fuente: Universidad de Sevilla España Escrito por: J.I.Escudero, M.Parada, F.Simón*

La función de transferencia tomará el valor 1 para una frecuencia ωi si se desea que la señal pase a esa frecuencia, mientras que tomará el valor 0 si no debe pasar, diciéndose que se rechaza la señal para dicha frecuencia. Los filtros se pueden poner en cascada hasta obtener la función que se necesite. Los filtros se dividen en 4 tipos que son:

- Filtro pasa-bajos
- Filtro pasa-altos
- Filtro pasa-banda
• Filtro notch

### **2.3.3.1. Filtro pasa-bajos**

Se caracteriza por dejar pasar señales que estén debajo de la frecuencia de corte (ωc). El comportamiento del filtro pasa-bajos se muestra en la figura 2.4

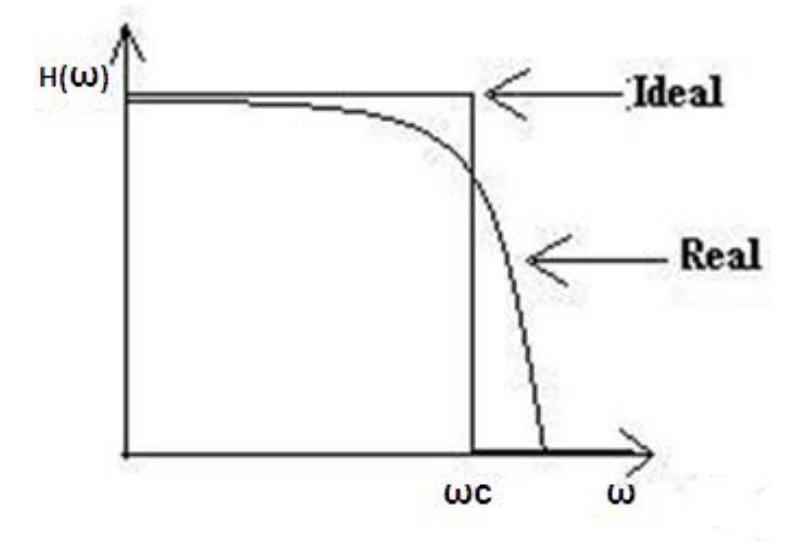

**Figura 2.4 Comportamiento del filtro pasa-bajos** *Fuente: Propia*

La respuesta del sistema o filtro es mejor cuando más se aproxima a la respuesta ideal. Mientras mejor se desee la aproximación a lo ideal, el orden del filtro debe ser más alto y más complejo su circuito.

Para efecto, en el EKG se diseñó e implementó un filtro pasa-bajos de cuarto orden, que sólo permita pasar frecuencias menores a 100 Hz, siendo éste un aproximado del máximo valor de frecuencia que puede mostrarse de una señal bioeléctrica. A continuación, (en la figura 2.5) se muestra el esquemático de dicho filtro.

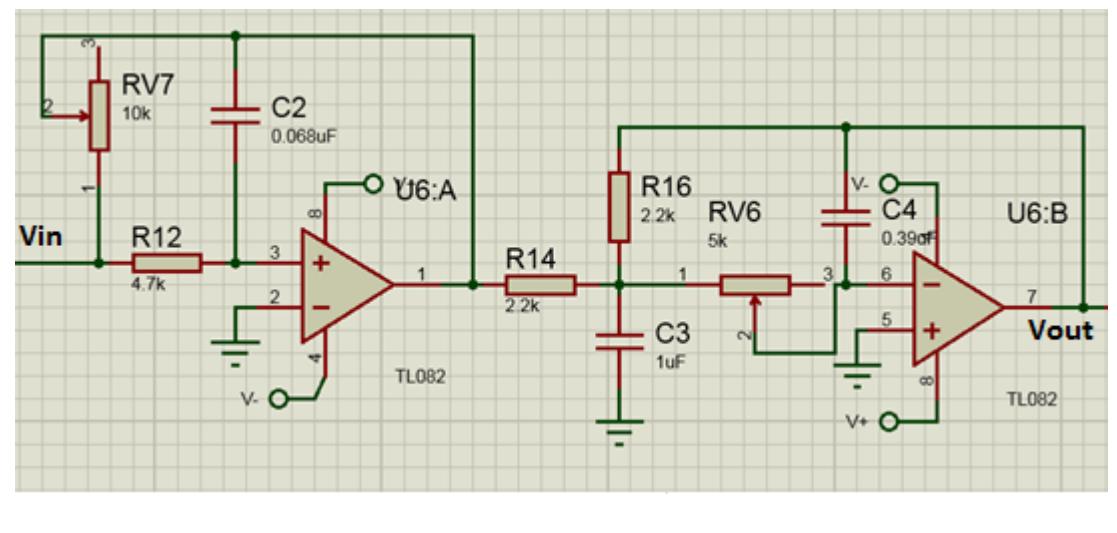

**Figura 2.5 Filtro pasa-bajos** *Fuente: Propia*

## **2.3.3.2. Filtro pasa-altos**

Se caracteriza por dejar pasar señales que estén sobre la frecuencia de corte

(ωc). El comportamiento del filtro pasa-altos se muestra en la figura 2.6.

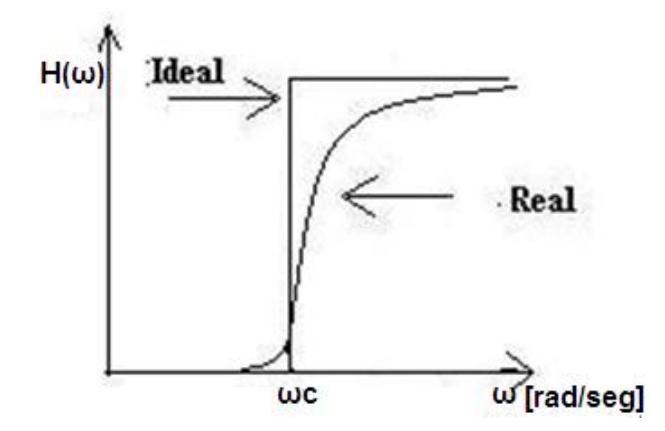

**Figura 2.6 Comportamiento del filtro pasa-altos** *Fuente: Propia*

Se diseñó y se implementó un filtro pasa-altos de segundo orden que sólo permita pasar frecuencias mayores a 0.5Hz; frecuencias menores no son de importancia en el estudio del EKG y pueden generar problemas. A continuación se muestra el esquemático de dicho filtro (ver figura 2.7).

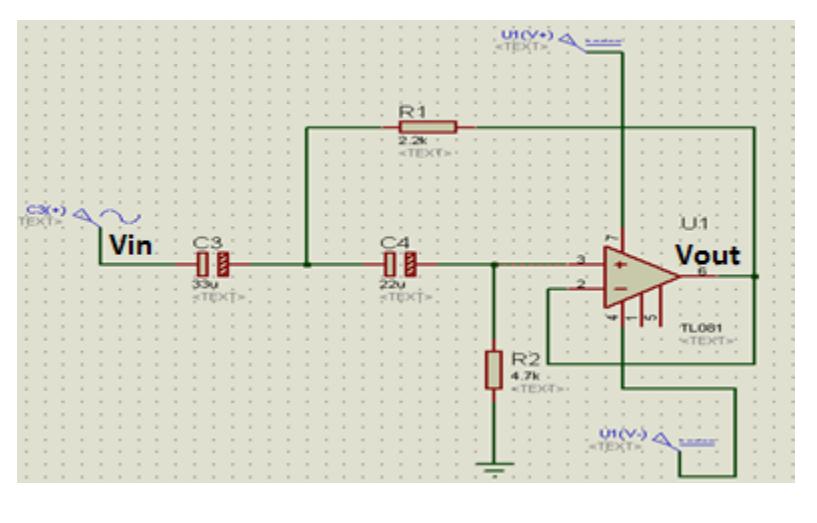

**Figura 2.7 Filtro pasa-altos** *Fuente: Propia*

## **2.3.3.3. Filtro notch**

Este filtro rechaza todas las señales que no se encuentren dentro de las frecuencias de corte: inferior ωc1, y superior ωc2

$$
H(\omega) = \begin{cases} 0 \, si \, \omega c1 < \omega < \omega c2 \\ 1 \, si \, \omega < \omega c1 \, ; \, \omega < \omega c2 \end{cases}
$$

El comportamiento del filtro notch se muestra en la figura 2.8.

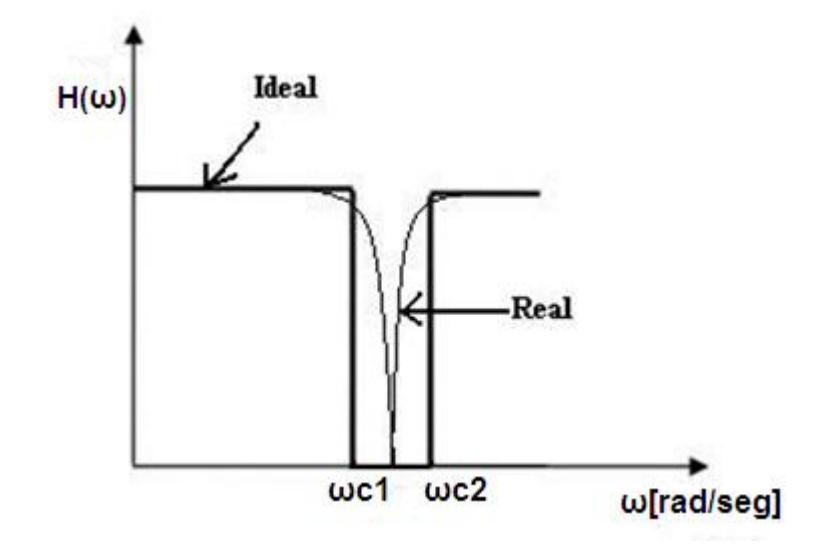

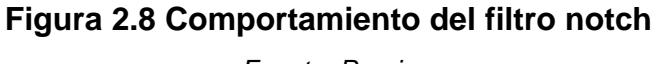

*Fuente: Propia*

Se diseñó y se implementó un filtro que rechace la señal de 60Hz (ver figura 2.9); vale recalcar que dicho sistema posee dos filtros notch en cascada, haciéndolo más selectivo en esta banda, y su implementación es de gran importancia por el ruido que presentan todos los dispositivos que trabajan con corriente alterna de 115[V] a 60[Hz].

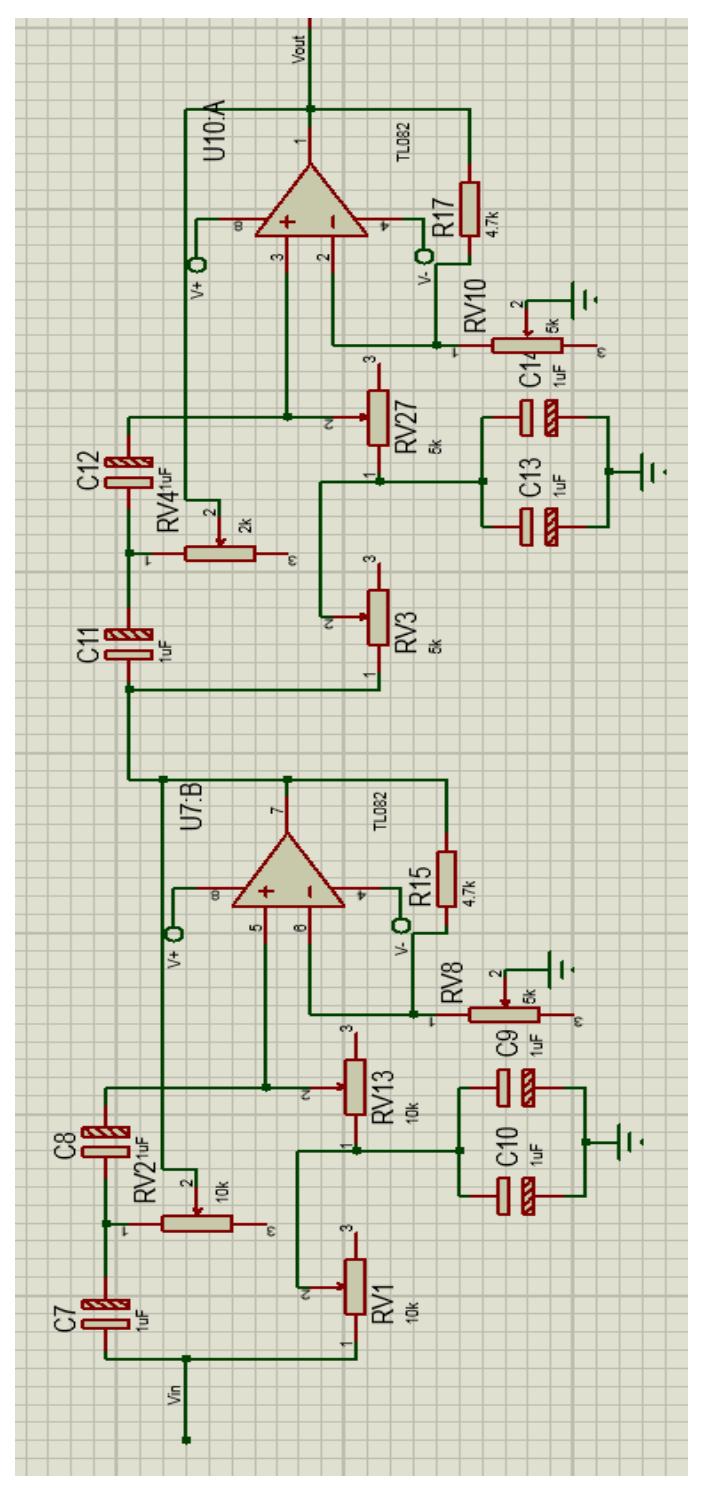

**Figura 2.9 Filtro notch** *Fuente: Propia*

## **2.3.4. Amplificador no inversor**

Después de eliminar todo el ruido presente en la señal usando los diferentes filtros, se lleva la señal a niveles de voltajes permitidos por el microcontrolador para poder digitalizarla; para esto es necesario un amplificador de mayor ganancia y así asegurar que la señal esté dentro del rango que admite el módulo analógico/digital incluido en el PIC 16F887.

Se diseñó e implemento un amplificador con una ganancia de 130, valor necesario para obtener los resultados esperados. En la Figura 2.10, se muestra el esquemático de dicho amplificador.

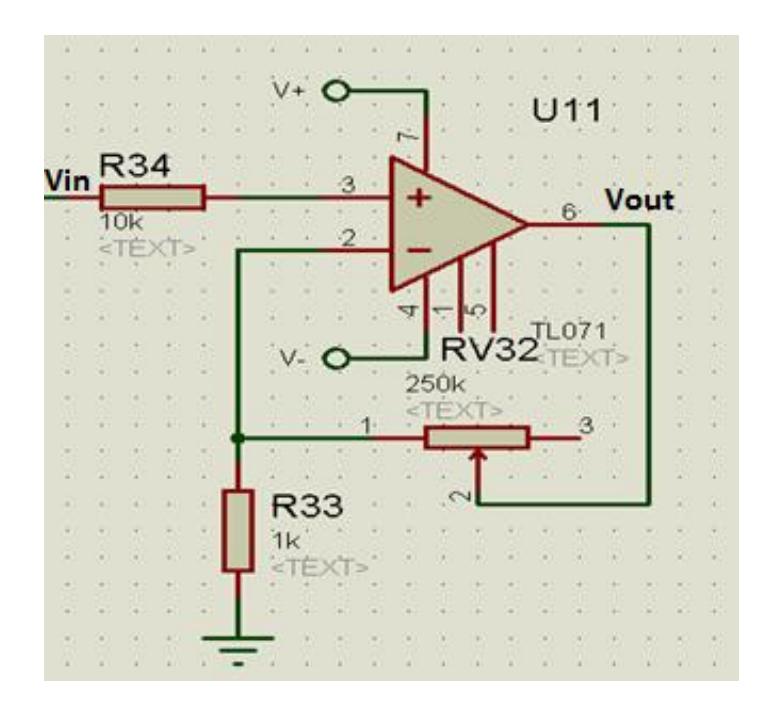

**Figura 2.10 Amplificador no inversor**

*Fuente: propia*

## **2.3.5. Etapa de compensación del offset**

Una vez filtrada la señal, y amplificada, es indispensable ajustarla en el rango de amplitud máxima y mínima de voltaje, necesitado por la etapa de conversión y expuesto en la hoja del fabricante del microcontrolador utilizado; en este caso el PIC16F887, que convierte señales analógicas a digitales, siempre y cuando estén en el rango de 0-5[V].

Para esto se diseñó e implementó un sumador DC no inversor que lleva la señal al rango permitido.

A continuación el esquemático de dicho circuito. Ver figura 2.11.

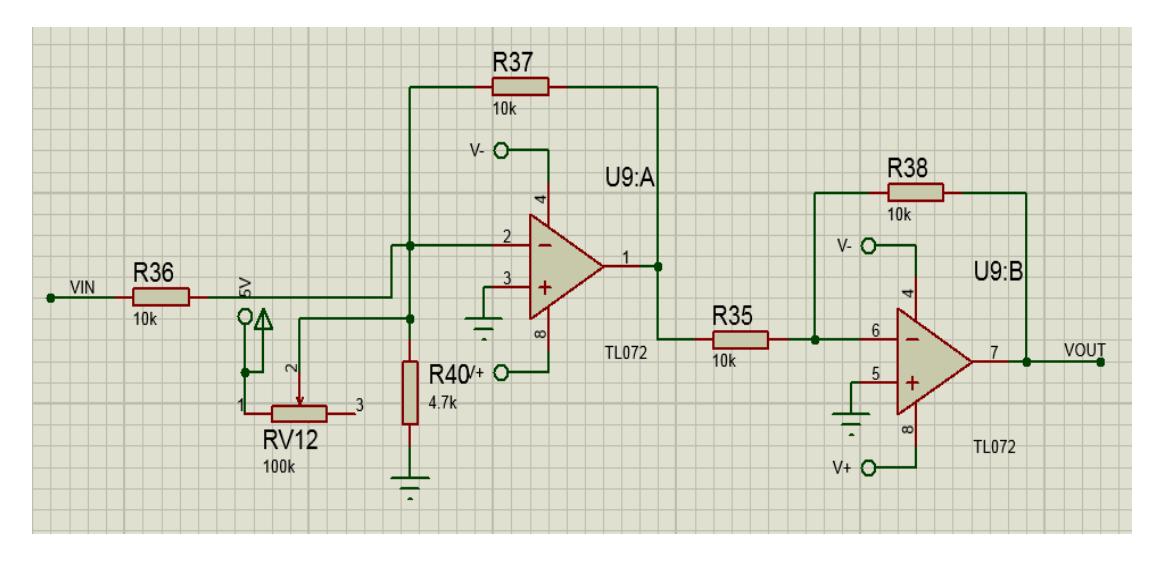

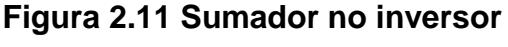

*Fuente: Propia*

# **CAPÍTULO 3**

## **PROCESAMIENTO DIGITAL DE LA SEÑAL**

## **3.1. Introducción**

El EKG consta de un circuito analógico, formado por cinco etapas para la adquisición de la señal, las cuales son: aislamiento, preamplificacion, filtrado, amplificación y compensación del offset, las que son etapas necesarias para que la señal pueda ser vista en un osciloscopio convencional.

Sin embargo, el propósito del proyecto abarca también visualizar la señal bioeléctrica en un monitor, construido bajo el software LabVIEW, para esto, se realiza el proceso digital de dicha señal, comenzando con la digitalización y el envío de los datos hacia el ordenador, a través de una conexión serial: este proceso se realiza utilizando el microcontrolador.

Cuando la señal es adquirida por el ordenador, inmediatamente LabVIEW la recibe y la decodifica, conservando los valores reales, para que pueda ser vista en la forma original usando el instrumento virtual wave form chart.

#### **3.2. El microcontrolador**

El microcontrolador es un sistema que contiene un microprocesador, memorias y elementos periféricos, todo encapsulado en un solo chip. De tal forma que conectando elementos externos como: botones, conmutadores, LEDs, pantallas LCD, entre. Para el sistema EKG implementado se ha utilizado un microcontrolador (PIC), el cual se encarga de digitalizar la señal y enviarla al ordenador a través de una conexión serial

Los microcontroladores son muy importantes en el desarrollo de la Electrónica y la Automatización Industrial, ya que han facilitado la introducción de procesadores digitales en numerosos productos industriales.

Para este proyecto, se escogió el PIC 16F887. Este chip tiene 35 pines de entrada y salida, una memoria ROM de 8K con tecnología flash que es donde se almacena el programa; esta memoria de 256 bytes se puede reprogramar hasta 100,000 veces. También posee una memoria RAM de 368 bytes, un convertidor analógico/digital de 10 bits, temporizadores, un módulo de comparación, un módulo PWM, un puerto serie síncrono maestro y el módulo

USART mejorado, que se utiliza para comunicación serial RS-485, RS-232 y LIN2.0.

Para propósitos del equipo EKG implementado se estudiarán sólo los módulos de conversión analógico/digital y el módulo de comunicación serial RS232.

## **3.2.1. Módulo de conversión analógico/digital**

El módulo del convertidor analógico/digital dispone de las siguientes características:

- El convertidor genera un resultado binario de 10 bits,  $\bullet$ utilizando el método de aproximaciones sucesivas y almacena los resultados de conversión en los registros ADC (ADRESL y ADRESH).
- Dispone de 14 entradas analógicas separadas.
- El convertidor analógico/digital convierte una señal de entrada analógica en un número binario de 10 bits.

La resolución mínima o calidad de conversión se puede ajustar a diferentes necesidades, al seleccionar voltajes de referencia Vref- y Vref+.

## **3.2.2. El proceso de conversión analógico/digital**

Para llevar a cabo, una conversión analógico/digital sin problemas, así como para evitar los resultados inesperados, es necesario considerar lo siguiente:

El convertidor analógico/digital no hace diferencia entre señales digitales y analógicas. Para evitar errores en la medición o dañar el chip, los pines se deben configurar como entradas analógicas antes de que empiece el proceso de conversión. Se utilizan dos bits para este propósito y se almacenan en los registros TRIS y ANSEL (ANSELH).

Hablando en términos generales, la medición de voltaje en el convertidor está basada en comparar el voltaje de entrada con una escala interna que tiene 1023 grados.

El grado más bajo de esta escala representa el voltaje Vref-, mientras que el grado más alto se refiere al voltaje Vref+, como se muestra en la figura 3.1. [14]

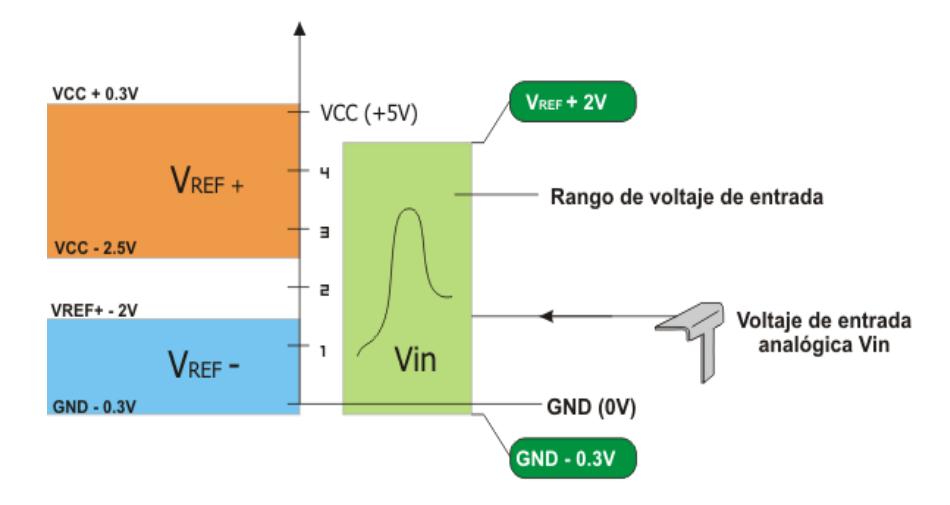

**Figura 3.1 Voltajes de referencia [14]**

*Fuente: [www.mikroe.com/chapters/view/81/](http://www.mikroe.com/chapters/view/81/)*

## **3.2.3. Comunicación serial usando el PIC 16F887 y MAX 232**

Los resultados de la conversión son almacenados en los registros ADRESL y ADRESH; inmediatamente estos datos son enviados al computador, por medio de la comunicación serial, con el fin de asegurar la obtención de los datos en tiempo real.

## **EUSART**

El módulo Transmisor/Receptor Universal Síncrono/Asíncrono mejorado (Enhanced Universal Synchronous Asynchronous Receiver Transmitter - EUSART) es un periférico de comunicación serial de entrada y salida.

También es conocido como SCI (Interfaz de comunicación serial). Funciona con todos los generadores de señales de reloj, registros de desplazamiento y buffers de datos, necesarios para realizar la transmisión serial en ambos sentidos. Como indica su nombre, aparte de utilizar un reloj para la sincronización, este módulo puede establecer la conexión asíncrona, lo que lo hace único para algunas aplicaciones. Por ejemplo, en caso de que sea difícil o imposible proporcionar canales especiales para transmisión, recepción de datos y señales, el módulo EUSART es definitivamente la mejor opción posible.

El EUSART integrado en el PIC16F887 posee las siguientes características:

- Transmisión y recepción asíncrona en modo full-duplex.
- Caracteres de anchura de 8 9 bits programables.
- Detección de dirección en modo de 9 bits.
- Detección de errores por saturación del búfer de entrada.
- Comunicación half-dúplex en modo síncrono.

El MAX232 es un [circuito integrado](http://es.wikipedia.org/wiki/Circuito_integrado) de [Maxim,](http://es.wikipedia.org/wiki/Maxim_Integrated_Products) que convierte las señales de un puerto serial [RS-232](http://es.wikipedia.org/wiki/RS-232) a señales compatibles con los niveles [TTL](http://es.wikipedia.org/wiki/Transistor-transistor_logic) de circuitos lógicos. El MAX232 sirve como [interfaz](http://es.wikipedia.org/wiki/Interfaz) de transmisión y recepción para las señales RX, TX, CTS y RTS. Este circuito es necesario para que el ordenador pueda interpretar los datos.

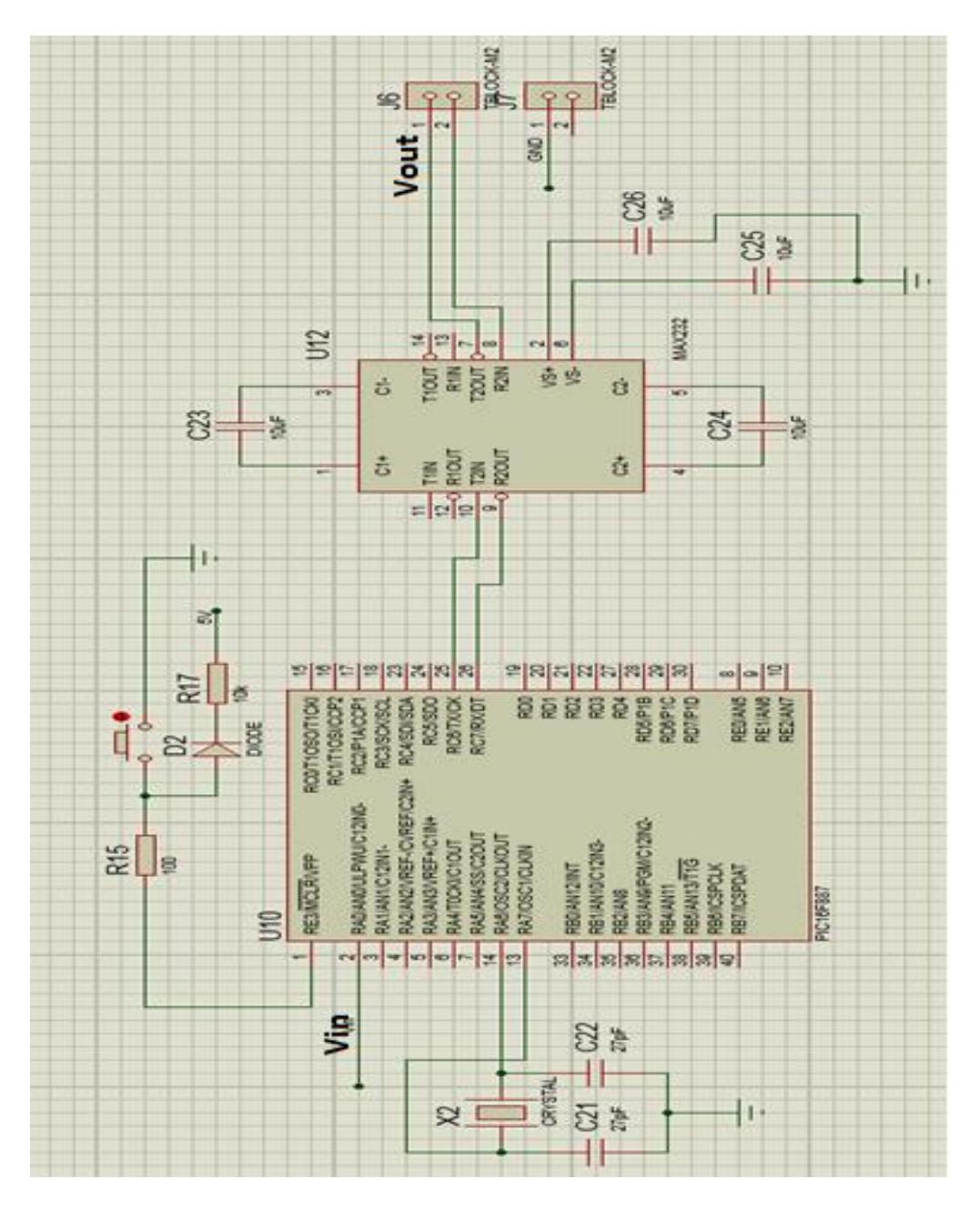

En la figura 3.2 se muestra el diagrama del circuito utilizado para dicha comunicación.

**Figura 3.2 Diagrama de conexión serial**

*Fuente: Propia*

## **3.3. Diagrama de bloques del procesamiento de la señal**

El diagrama de bloques se muestra en la figura 3.3.

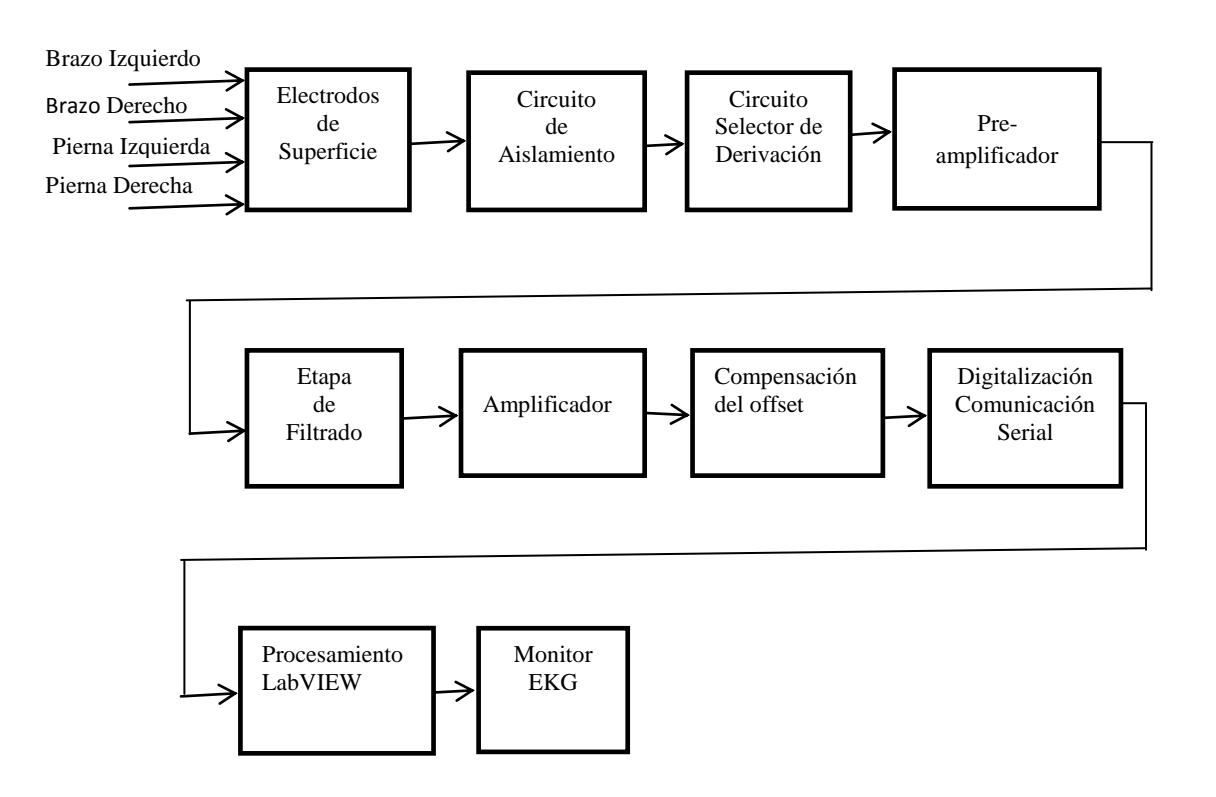

## **Figura 3.3 Diagrama de bloques del EKG**

*Fuente: Propia*

## **3.4. El programa del microcontrolador**

El microcontrolador recibe una señal analógica entre 0-5[V], la cual se digitaliza y envía usando el módulo USART para comunicación serial.

## **3.4.1. Algoritmo**

El algoritmo del programa está basado en el siguiente diagrama de flujo (ver figura 3.4):

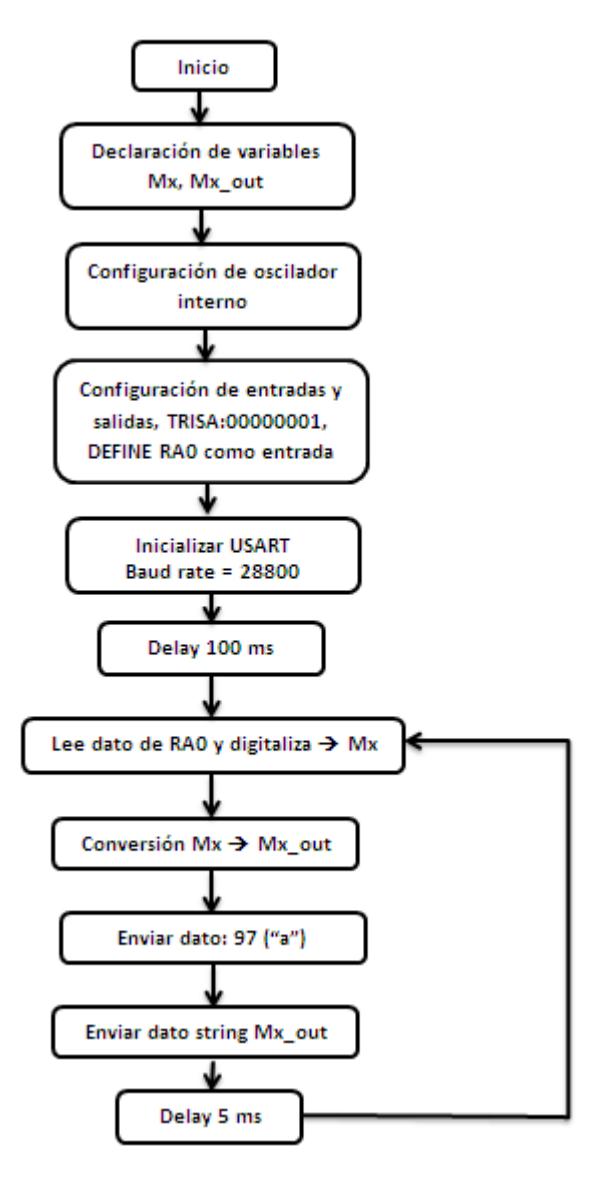

## **Figura 3.4 Diagrama de flujo**

*Fuente: Propia*

Inicialmente se declaran las variables a utilizar, donde se tiene Mx que es una variable tipo byte, en la cual se guarda la muestra tomada en la entrada analógica RA0 ya digitalizada; adicional a Mx, se tiene Mx\_out que es una variable tipo string y es el contenido de la variable Mx convertida a string, la cual finalmente se envía por el puerto serial como dato de la señal.

Una vez inicializadas las variables, se configura el microcontrolador para el uso del oscilador interno y luego se definen las entradas y salidas. La más importante en este caso es la entrada analógica RA0, para lo cual se utilizan los registros TRISA, ANSEL y ANSELH; el resto de puertos se han definido como salidas utilizando los registros TRISB, TRISC y TRISE. Vale la pena mencionar que es recomendable deshabilitar los comparadores del microcontrolador, que no se utilizan, esto se puede hacer con el registro CM2CON0.

El siguiente paso es inicializar el módulo EUSART a una taza de 28800 baudios, esto se hace con la función UART1\_Init. Seguidamente, empieza un lazo WHILE infinito que realiza la siguiente secuencia de instrucciones:

Lectura del dato o muestra de la señal analógica que ingresa en el PIN RA0, la cual es digitalizada a 10 bits. Es decir, toma una muestra y la expresa en 10 bits, sin embargo, la guardamos en una variable tipo

byte donde sólo se conservan los 8 bits más significativos. Ésta es la variable Mx.

- Se convierte Mx a tipo string donde se tendrán 3 caracteres, cada uno de 3 bytes y es almacenada en la variable Mx\_out.
- Se envía a través del pin de transmisión serial el valor "97" que hace referencia al código ASCII de la letra "a". Esta letra es el carácter delimitador utilizado para el control de datos en la adquisición que se realiza en el computador.
- Se envía el string Mx\_out a través del pin de transmisión serial.
- Se genera un retardo de 5 ms con el fin de disminuir la cantidad de errores en la transmisión. A continuación se repite todo el ciclo de instrucciones mencionado y continuará así hasta que el usuario detenga el programa.

Como se puede notar, se envía primero un byte de control que en este caso es la letra "a", y luego se envían 3 bytes que es un string de 3 caracteres, el cual es una muestra de la señal digitalizada. Entonces, desde el computador el programa implementado en el software LabVIEW debe leer datos de 4 bytes e identificar cada dato separado por el carácter "a", para luego convertirlo a su valor original analógico entre 0 y +5 [V] y graficarlo.

## **3.4.2. Código fuente**

El código fuente del microcontrolador se implementó con el software mikroBasic**,** es decir, este código está basado en el lenguaje de alto nivel BASIC. Es posible implementarlo en otros lenguajes como C, JAVA o incluso en lenguaje ensamblador. Sin embargo, se recomienda utilizar un lenguaje de alto nivel. El código implementado en BASIC es el siguiente:

Program ekgconverter

dim Mx as byte

dim Mx\_out as string[3]

main:

OSCCON=%01110101 "Configuración del oscilador interno

OPTION\_REG=\$80

intcon=0

CM2CON0=0 "Se apagan comparadores

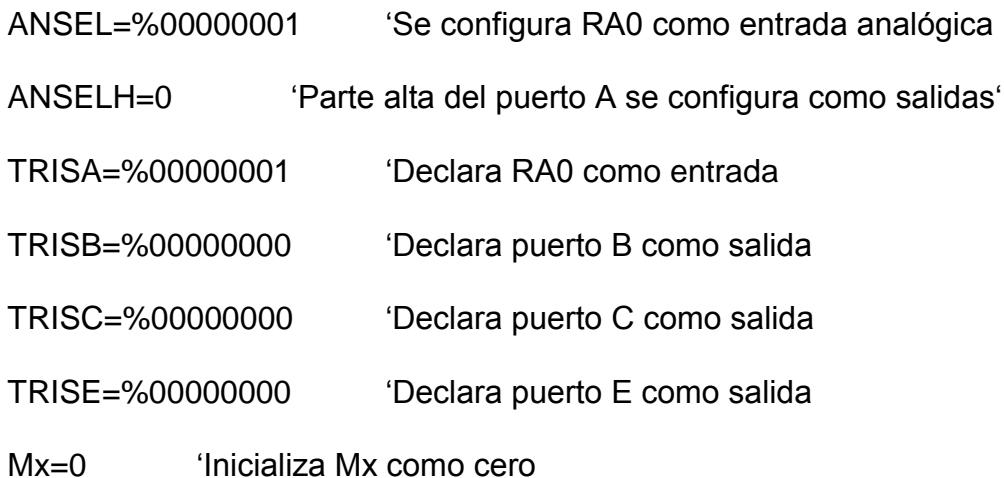

- Usart Init(28800) l'Inicializa módulo USART a 28800 baudios
- Delay ms(100) "Retardo de 100ms para garantizar que se inicialice el "módulo USART correctamente

WHILE(1)

- $Mx = Adc$  Read(0) $>>2$  'Se lee dato de RA0 y se digitaliza a 10 bits pero "se desplaza para tomar los 8 bits más "significativos y guardar el valor en Mx
- ByteToStr(Mx ,Mx\_out ) "Se convierte la muestra a string
- USART\_Write(97) 
Se envía letra "A" a través de su código ascii (97) "como character delimitador entre muestras

Usart Write Text(Mx out) 'Se envía muestra como string

Delay\_ms(5) "Retardo de 5ms para garantizar la comunicación WEND

end.

#### **3.5. El programa en LabVIEW**

Se utilizó LabVIEW para desarrollar un programa que adquiera datos y los grafique o muestre en pantalla en tiempo real. Este programa lee datos enviados por el microcontrolador (PIC 16F887) a través de un puerto serial, los procesa y grafica mostrando la forma de la señal analógica adquirida (señal electrocardiográfica), lo cual se muestra a través de una sencilla interfaz gráfica, implementada en LabVIEW.

## **Descripción del algoritmo**

El programa lee la información (señal digitalizada), enviada por el microcontrolador a través de una comunicación serial, para lo cual debe establecer los parámetros de comunicación. Es importante, que tanto en el programa del microcontrolador, como en LabVIEW, se definan los mismos parámetros para establecer una comunicación serial sin problemas.

Entonces, el programa inicia definiendo estos parámetros, utilizando la función VISA Configure Serial Port, como se muestra en la figura 3.5.

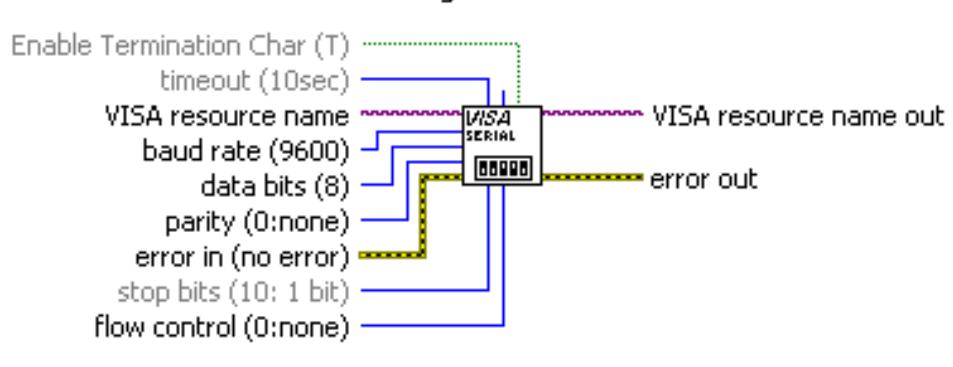

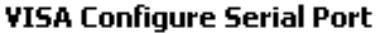

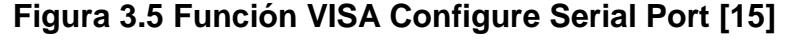

*Fuente: LabVIEW*

Esta función se encuentra en el menú SERIAL, que se encuentra dentro de la siguiente ruta Functions -> Data Communication -> Protocols -> SERIAL.

Para los parámetros de comunicación se han utilizado constantes y variables de control, que son valores que pueden ser cambiados por el usuario. Se definió como constante el nombre del puerto serial que puede variar, dependiendo del puerto del ordenador al cual se conectó el cable, usualmente es un puerto COM, y puede ser editado en el diagrama de bloques del programa. Es importante revisar el puerto a utilizar previo a la ejecución.

Luego se tienen como variables de control: la tasa de baudios que se define en 28800, el número de bits que es 8, la paridad que se define como "none", el bit de parada que es 1 y el control de flujo que se define como "none".

Estos parámetros también se definen en el programa del microcontrolador con exactamente los mismos valores. Una vez definidos estos parámetros se puede iniciar la comunicación serial.

El resto del programa se desarrolla dentro de un lazo while, que tiene como condición de parada un botón "stop", que puede ser presionado por el usuario para finalizar la ejecución del programa. Es importante cerrar la comunicación serial al presionar este botón, para lo cual se utiliza una sentencia condicional CASE, que posee un caso verdadero y uno falso,

similar a una sentencia if-else en otros lenguajes de programación. Para esta sentencia se define como condición de verdad que el botón sea presionado y lo que hace en este caso es ejecutar la función VISA Close (ver figura 3.6) que cierra la comunicación. En el caso de ser falso (botón no presionado) la condición no se realiza acción alguna.

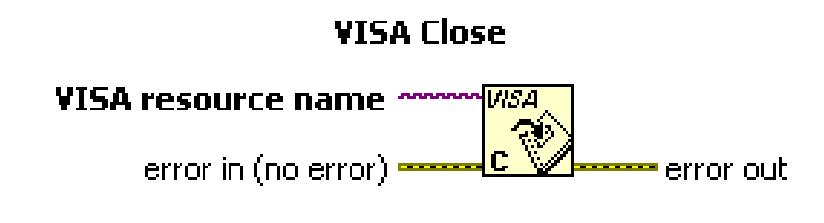

## **Figura 3.6 Función VISA Close [15]** *Fuente: LabVIEW*

Adicional a esta sentencia case, dentro del lazo while, se realiza otro conjunto de instrucciones que sirven para leer los datos, procesarlos y graficarlos.

El proceso inicia con la lectura de los datos enviados por el microcontrolador que ingresan por el puerto serial y esto se realiza con función VISA Read (ver figura 3.7).

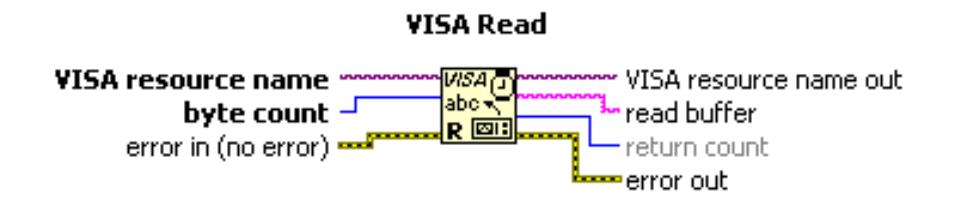

**Figura 3.7 Función VISA Read [15]**

*Fuente: LabVIEW*

VISA Read, lee un número de bytes específico de la señal o interface, conectada a la entrada "VISA resource name". El número de bytes se coloca en la entrada "byte count". Para éste programa, se utiliza el instrumento virtual "bytes at port". En este caso, esta herramienta interpreta el número de bytes que se debe leer. Esto es muy importante, porque el microcontrolador envía un stream de 4 bytes, donde se define el valor del dato o muestra de la señal en 3 bytes y el cuarto es un byte delimitador que se considera para controlar la data que se envía con el fin de evitar errores en la comunicación.

Por ejemplo, si el microcontrolador toma una muestra de +5[V] de la señal analógica, siendo el valor equivalente de 255, el string que es enviado a la PC es "a255" donde "a" es un carácter que permite saber el fin de un dato y el inicio del siguiente.

Entonces el siguiente paso es colocar una función, para controlar el flujo de datos delimitando por cada muestra o dato con el carácter "a". Para esto, utilizamos la función Match TRUE/FALSE String (ver figura 3.8)**.** Esta función retorna un valor booleano (verdadero o falso) y un string. Para definir sus salidas recibe un string y lo compara con otros 2 que también son entradas, una llamada "true string" y la otra llamada "false string". Entonces, si el string ingresado comienza con el "true string" la salida lógica será verdadera o 1, caso contrario, será falso o 0. Con respecto al string de salida, en caso de que la salida lógica tenga valor de 1, el string de salida será igual al de entrada, pero sustrayendo el "true string" que se encuentra al inicio, caso contrario, el string de salida será igual al de entrada. Esta función la podemos encontrar siguiendo la siguiente ruta: Functions -> Programming -> String -> Additional String Functions -> Match True/False String

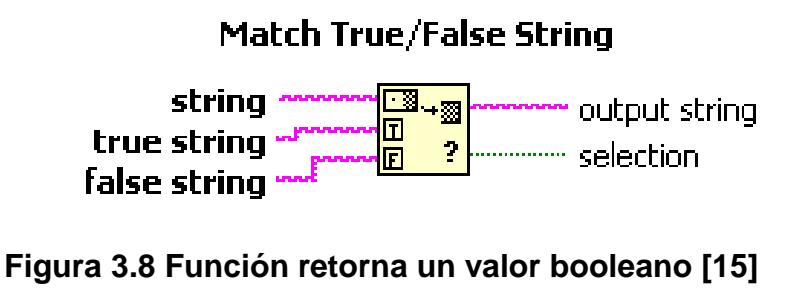

*Fuente: LabVIEW*

Por ejemplo, si la entrada true string es igual a "z", la entrada false string es igual a **" "** y el string de entrada es "z255", entonces, la salida lógica llamada selection será TRUE o 1 y el string de salida será 255 (se sustrae el true string del inicio).

Luego, se utiliza una sentencia CASE Structure, la cual posee un caso verdadero y otro falso y se ejecuta únicamente uno de ellos dependiendo del valor lógico que reciba; este valor será proporcionado por la salida lógica de la función anterior (Match T/F String). En el caso verdadero, se ejecuta la función Scan From String (ver figura 3.9); la cual permite escanear un string y convertirlo de acuerdo a un formato especificado. Este formato se establece con la variable de entrada "format string". El string de entrada, se coloca en la variable de entrada "input string" y es el string de salida de la función anterior, el cual será un número entre 0 y 255 en formato string.

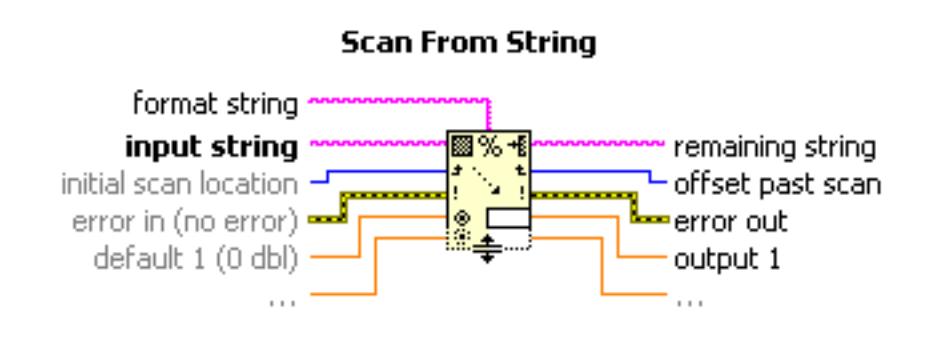

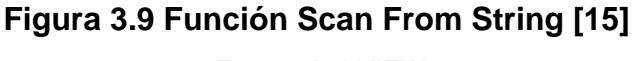

*Fuente: LabVIEW*

El objetivo de utilizar esta función, es convertir el dato recibido como string a numérico, para poderlo procesar y graficar. De acuerdo a lo mencionado, el formato correcto para la conversión es "%d". De este modo, el valor recibido será convertido en un entero (entre 0 y 255).

Fuera de la sentencia CASE Structure, este valor entero será sumado consigo mismo (duplicado), luego divido para 2, después divido para 255 y finalmente multiplicado por 5. Luego de esto, se obtiene el valor correspondiente al valor de la señal analógica adquirida por el microcontrolador, y se grafica la muestra para ser mostrada en pantalla en tiempo real.

El proceso matemático realizado comienza por duplicar el dato o sumar consigo mismo; esto se hace porque en el caso de que la sentencia CASE Structure reciba un valor lógico falso o 0, se sumará el último valor obtenido con el valor resultante de dividir para 2 el valor anterior; en otras palabras, se volverá a tomar el último dato con el fin de mantener el valor, lo cual, mejorará la gráfica en caso de que existan errores en la transmisión serial. De esta manera, se obtendrá una curva suavizada en la gráfica de la señal.

## **CAPÍTULO 4**

## **CONSTRUCCIÓN DEL ELECTROCARDIÓGRAFO**

## **4.1. Descripción general**

El equipo EKG está compuesto de 2 partes fundamentales que son: la fuente de poder y el circuito amplificador. Cada una de estas partes se ha construido sobre una tarjeta de circuito impreso o PCB, es decir que el equipo tiene 2 tarjetas. Ambas tarjetas son instaladas dentro de una caja de aluminio que posee una división interna, de manera que ambos circuitos permanezcan físicamente separados y aislados. Esta división también es de aluminio y su principal objetivo es aislar al circuito amplificador de la fuente de poder, la cual posee un transformador que está instalado en el interior de la caja dentro del compartimiento de la fuente (ver figura 4.1).

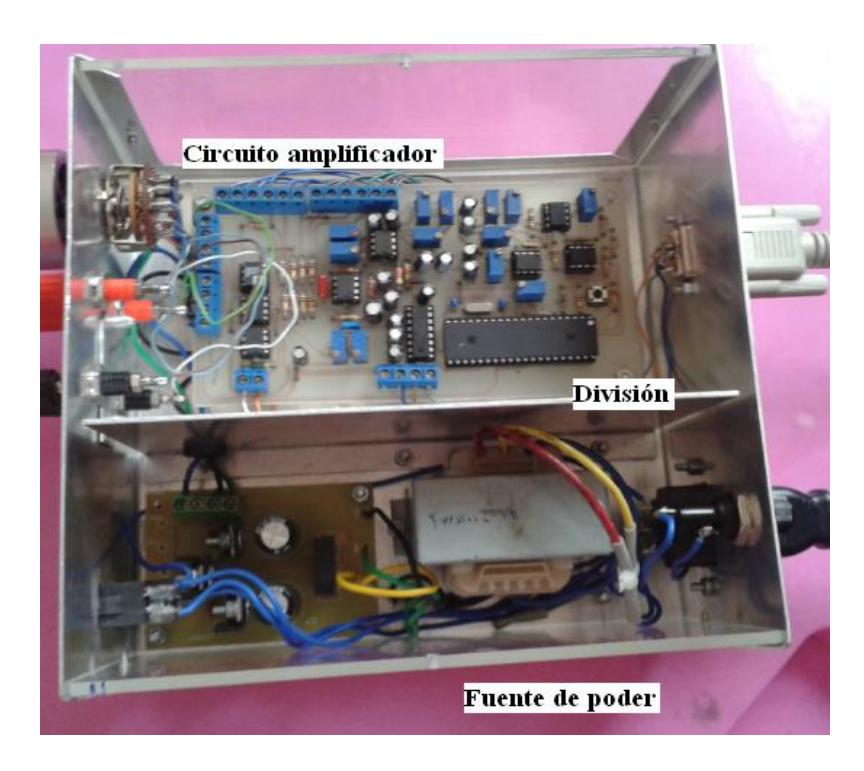

**Figura 4.1 Equipo EKG** *Fuente: Propia*

La caja contiene una pequeña perforación en la lámina divisora que es necesaria para el paso de los cables, los cuales energizan el circuito del EKG. Adicional a esto, existen elementos instalados en las caras laterales de la caja, que funcionan como puertos de entrada, salida y dispositivos de control del equipo (ver figuras 4.2 y 4.3), entre éstos se tienen:

- Conector de chasis para cable de poder
- Botón de encendido de 2 estados con diodo LED interno.
- Porta-fusible
- Conector serial DB-9 hembra
- Borneras para conector tipo banana
- Selector analógico dual giratorio de 6 posiciones

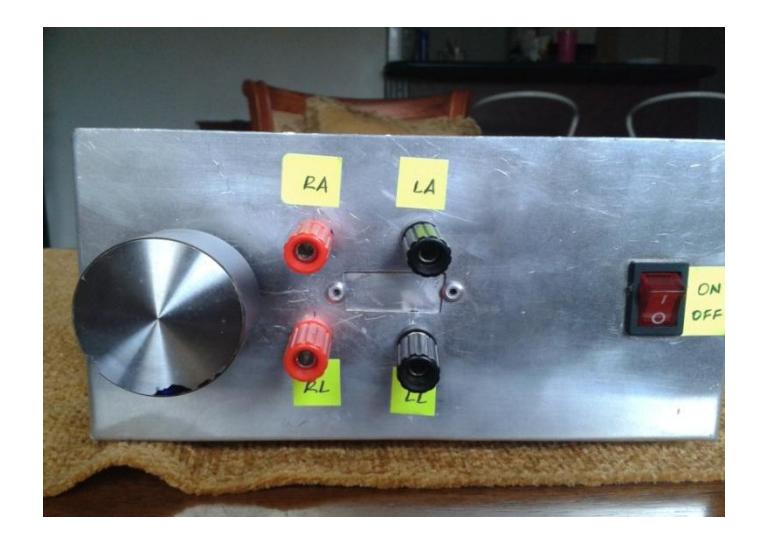

**Figura 4.2 Vista frontal del equipo EKG** *Fuente: Propia*

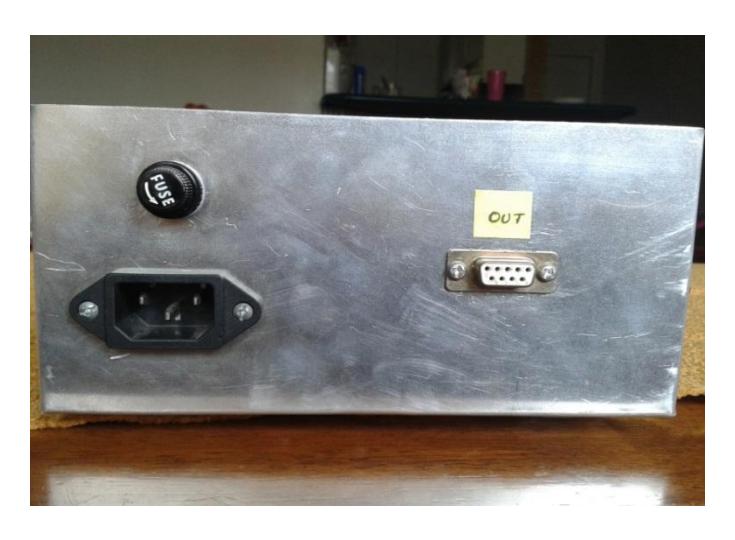

**Figura 4.3 Vista posterior del equipo EKG** *Fuente: Propia*

## **4.2. Selector analógico dual giratorio**

El selector analógico dual tiene 12 pines de selección y 2 pines de salida. Los pines de selección conmutan en pareja y cada uno hace referencia a una salida. Como se observa en la figura 4.4, la posición del selector está sobre los pines 1 y 7 al mismo tiempo, donde lo que ingrese por el pin 1 saldrá por la salida A y lo que ingrese por el pin 7 saldrá por la salida B. Al girar el selector una posición en sentido anti horario, el selector estará sobre los pines 2 y 8 y las salidas serán A y B respectivamente. Este selector nos permite escoger la derivación que queremos observar en el monitor del EKG.

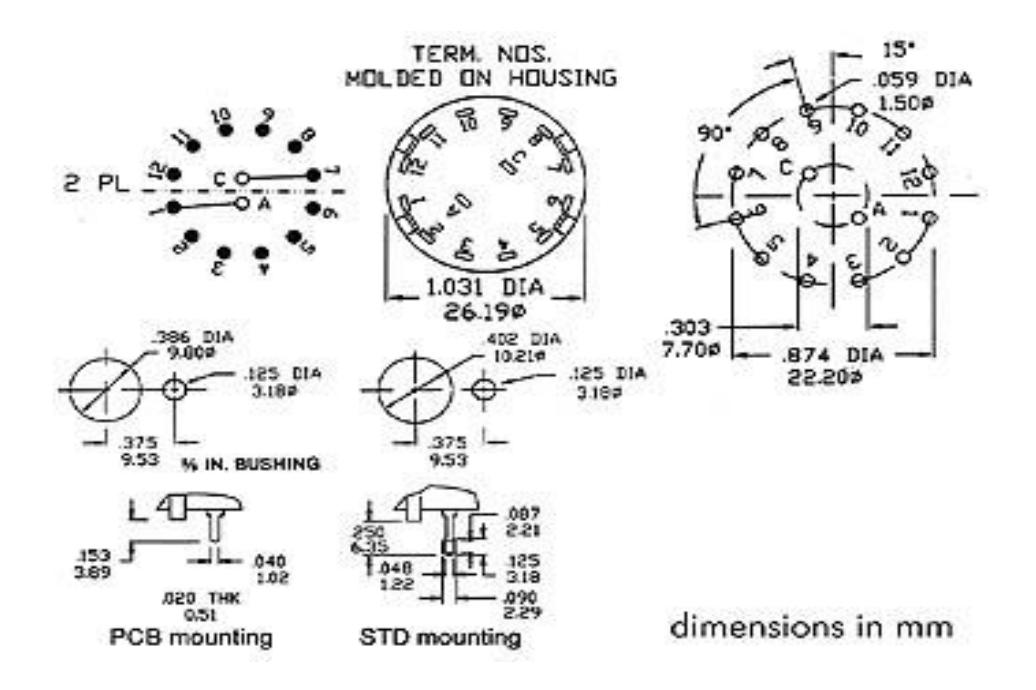

**Figura 4.4 Conmutador o selector dual giratorio de 6 posiciones [16]**

*Fuente: [www.todoelectronica.com](http://www.todoelectronica.com/)*

#### **4.3. Conector serial DB-9**

Con respecto al conector serial DB-9, sólo se conectan los pines de transmisión, recepción y referencia que son los pines 2, 3 y 5 (ver figura 4.5). El pin 2 es utilizado como pin de recepción, el pin 3 como pin de transmisión y el 5 como referencia. Sin embargo, es importante mencionar que para este sistema solo fluye la señal a través del pin 2.

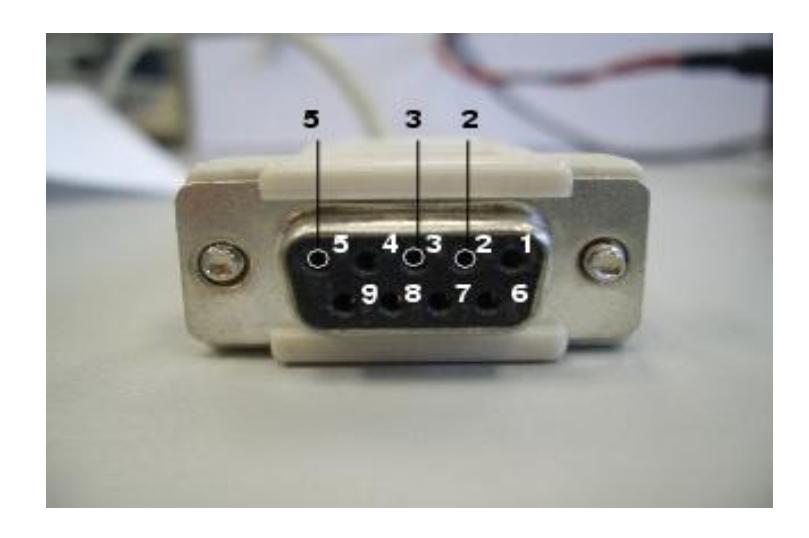

## **Figura 4.5 Conector serial DB-9 hembra [17]**

*Fuente:<http://arantxa.ii.uam.es/~gdrivera/robotica/curso0304/p2-doc.html>*

Por otro lado, como puertos de entrada al equipo tenemos las borneras a las cuales se conectan los cables con los electrodos. Estos cables son blindados o apantallados, para eliminar en lo posible cualquier tipo de ruido que puede ser ocasionado por inducción electromagnética. Estos cables fueron construidos con conectores tipo banana en ambos extremos, ya que se pueden conectar a los electrodos utilizados (ver figura 4.6).

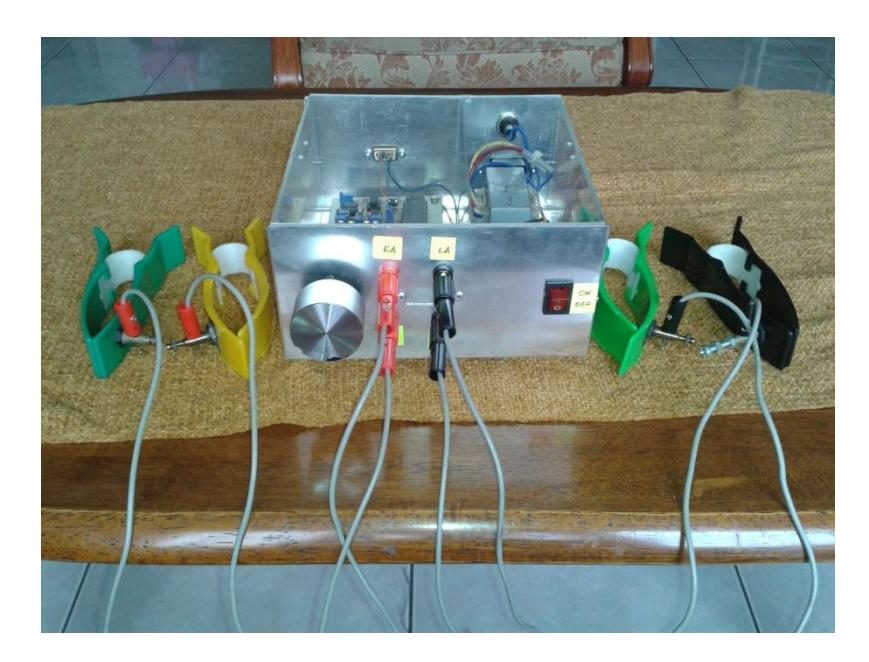

**Figura 4.6 Conexión de cables tipo banana entre EKG y electrodos** *Fuente: Propia*

De los elementos mencionados, el único que actúa como puerto de salida es el conector serial DB-9, a través del cual se envía la señal a un ordenador.

Luego se tienen elementos que se usan para el control del sistema los cuales son: botón de encendido, porta-fusible y el selector giratorio. El resto de elementos, son puertos de entrada. Finalmente, la caja está cubierta con una tapa de acrílico transparente, la misma que fue colocada con el fin de poder observar el interior del equipo.

## **4.4. Construcción de la fuente de poder**

La fuente de poder consta de un transformador y una tarjeta de circuito impreso que posee borneras con 3 salidas de voltajes diferentes. Las salidas son: +5[V], -5[V] y +12[V]. Para el circuito amplificador se utilizan las salidas de +5 y -5 voltios. Todo está fijado en el interior de caja de aluminio con tornillos dentro de un solo compartimiento (ver figura 4.7). La placa está a 1 [cm] de base de la caja para que no exista contacto entre la pista del circuito impreso y la caja.

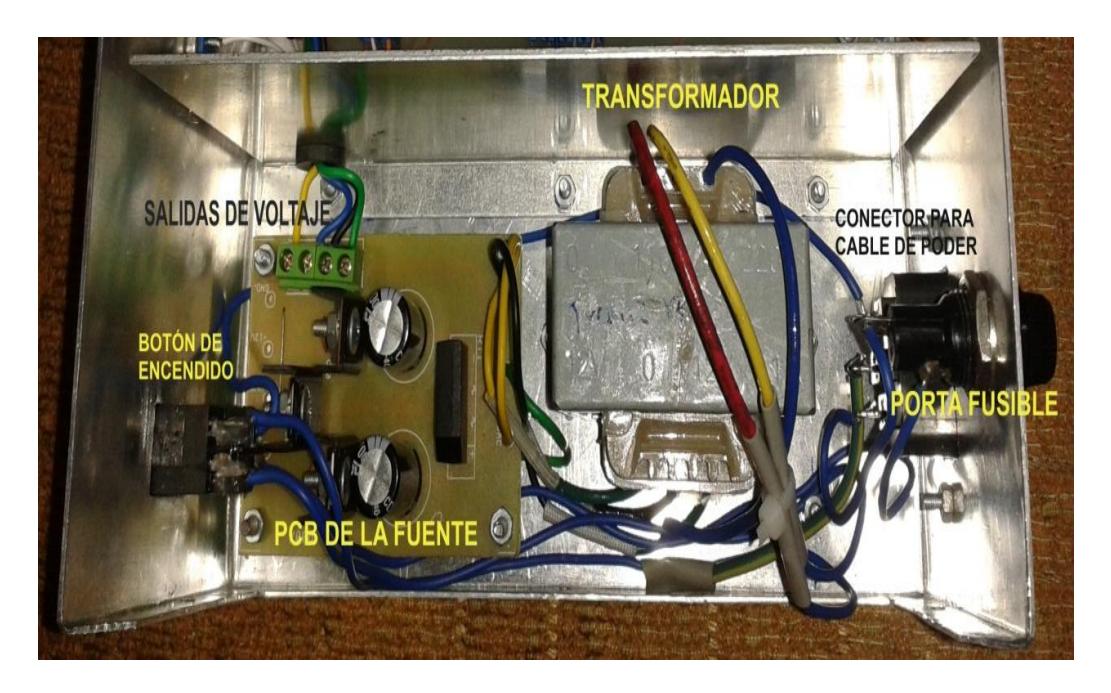

**Figura 4.7 Vista superior de la fuente de poder del equipo EKG** *Fuente: Propia*

El circuito de la PCB está compuesto por un puente rectificador de diodos, capacitores e integrados y reguladores de voltajes (ver figura 4.8).

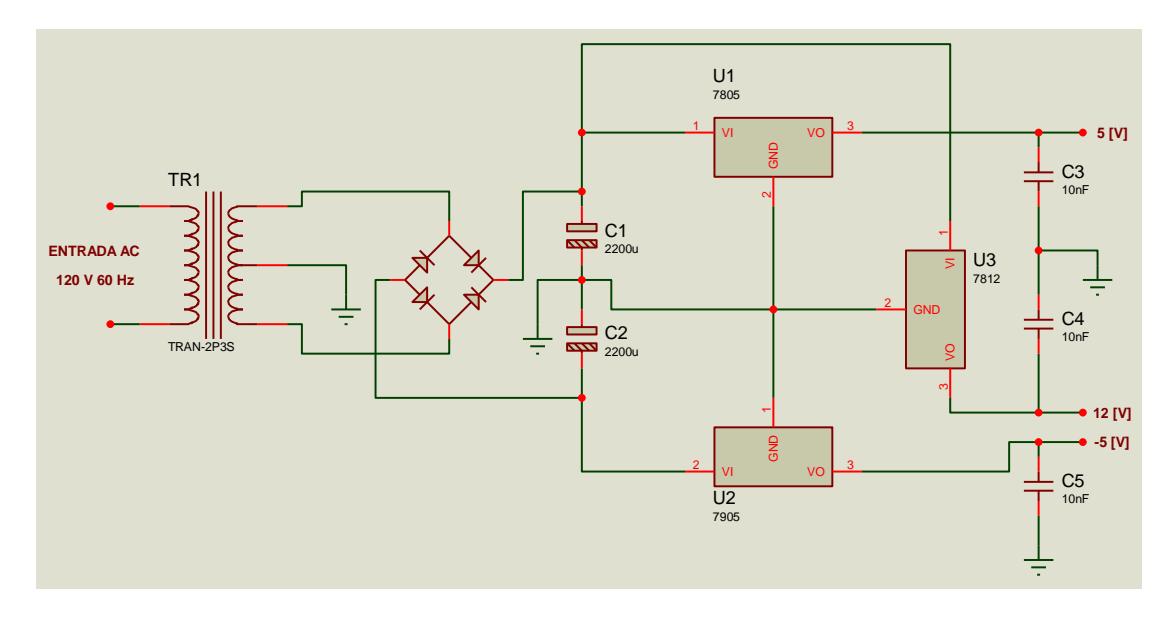

**Figura 4.8 Diagrama del circuito de la fuente de poder**  *Fuente: Propia*

## **4.5. Construcción del circuito EKG**

El circuito del EKG se construyó sobre una PCB de 14.5x8 [cm]. Esta placa posee varias borneras, a las cuales se conectan dispositivos instalados en las caras laterales de la caja. Entre éstas, 4 entradas que son para borneras tipo banana a las cuales se conectan los electrodos, entradas de voltaje DC que son para energizar el circuito, salidas (J4 y J5) para conectar el puerto serial DB-9 y las borneras (J1, J2 y J3) para conectar el selector giratorio que tiene 14 pines en total. (Ver la Figura 4.9).

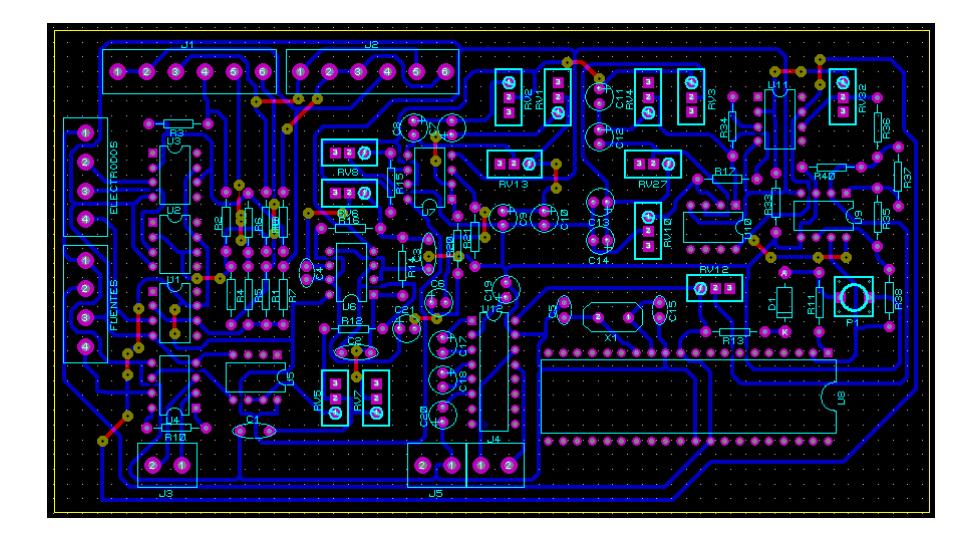

**Figura 4.9 Diagrama de circuito impreso del EKG**  *Fuente: Propia*

A continuación se muestra una vista superior de la caja donde se puede apreciar con más detalle lo antes descrito. (Ver la figura 4.10)

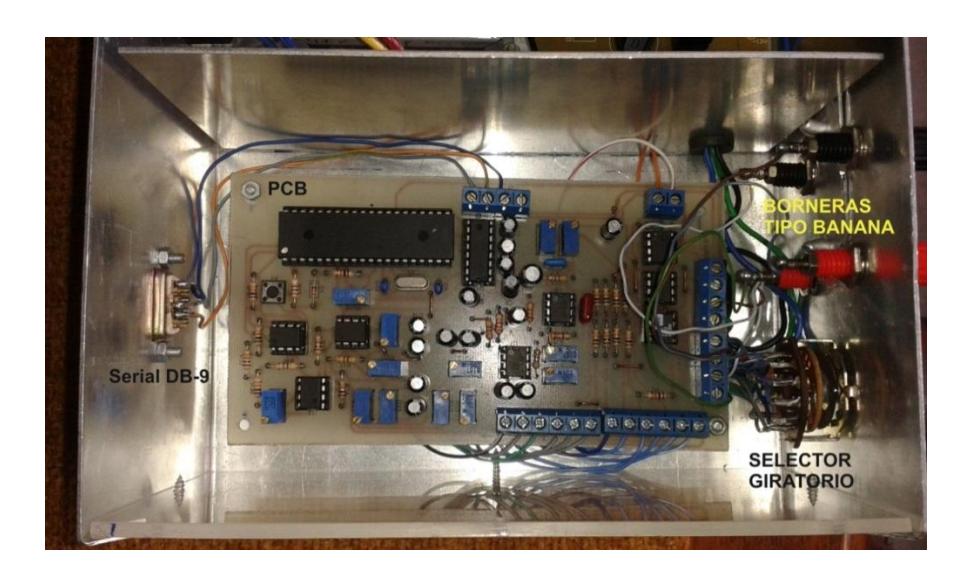

**Figura 4.10 Vista superior del circuito EKG**

*Fuente: Propia*
## **CAPÍTULO 5**

## **FUNCIONAMIENTO DEL EQUIPO**

EL EKG funciona con Voltaje AC (110-120)[V]; una vez conectado al tomacorriente se lo enciende o apaga como cualquier equipo a través de un interruptor; se conectan, el cable convertidor serial- USB, en la parte posterior del equipo y los cables para el registro de la señal electrocardiográfica, ubicados en la parte frontal.

A continuación se configuran los parámetros de conexión serial en LabVIEW y se procede a ejecutar el software.

#### **5.1. Selector de derivación**

Para la visualización de las derivaciones se usó un selector giratorio analógico 6 a 2; al girar este dispositivo (ver figura 5.1), se pueden observar las derivaciones bipolares.

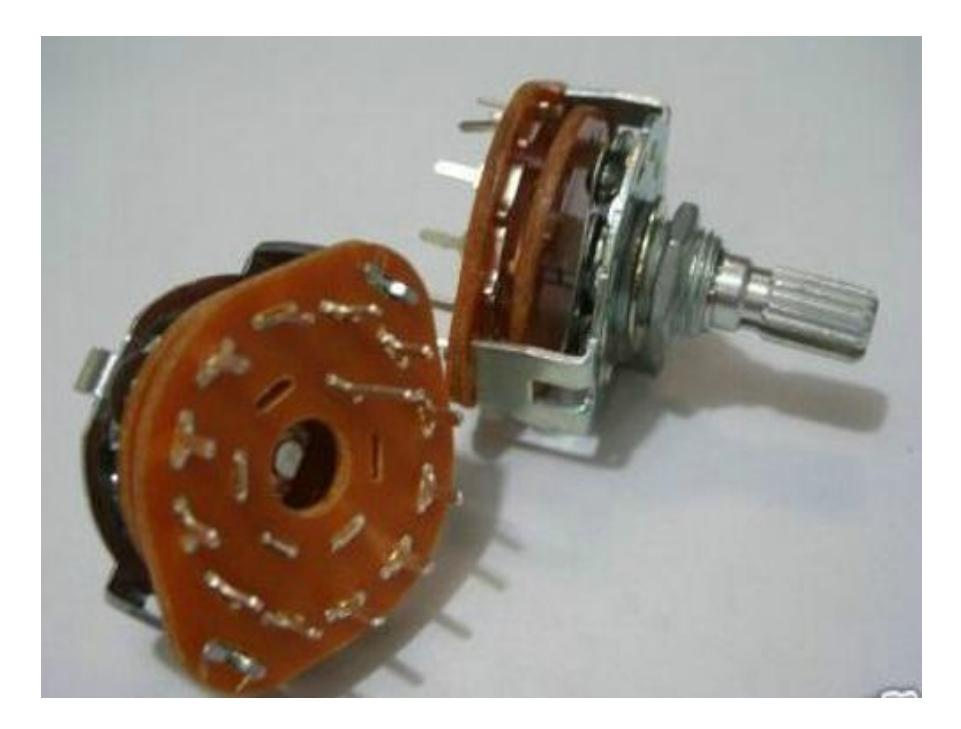

**Figura 5.1 Selector giratorio** *Fuente: Propia*

#### **5.2. Pruebas**

Las pruebas fueron realizadas en ambientes de trabajos diferentes y en diferentes personas, para verificar el funcionamiento efectivo del EKG; así mismo, se capturaron imágenes en modo analógico usando un osciloscopio, y en modo digital usando LabVIEW.

## **5.2.1. Pruebas analógicas**

Usando el osciloscopio Tektronic TDS 210 se obtienen las pruebas analógicas de las derivaciones DI, DII, DIII.

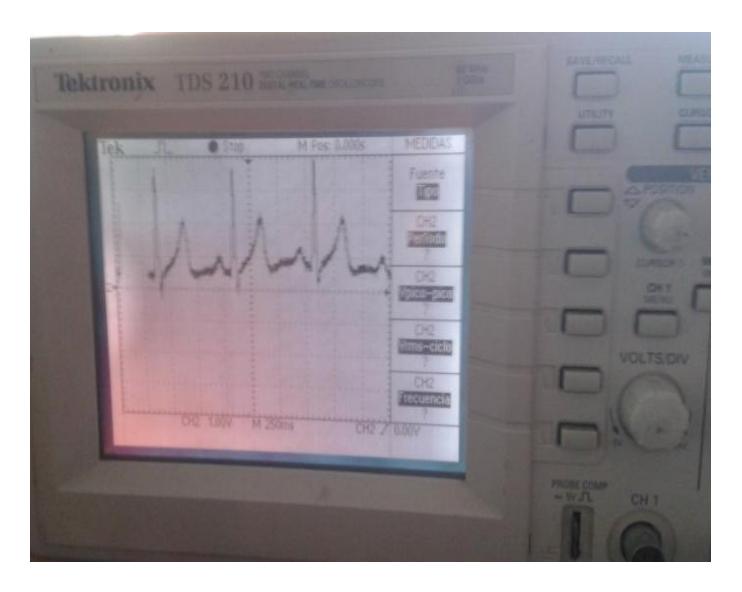

**Figura 5.2 Prueba analógica DI** *Fuente: Propia*

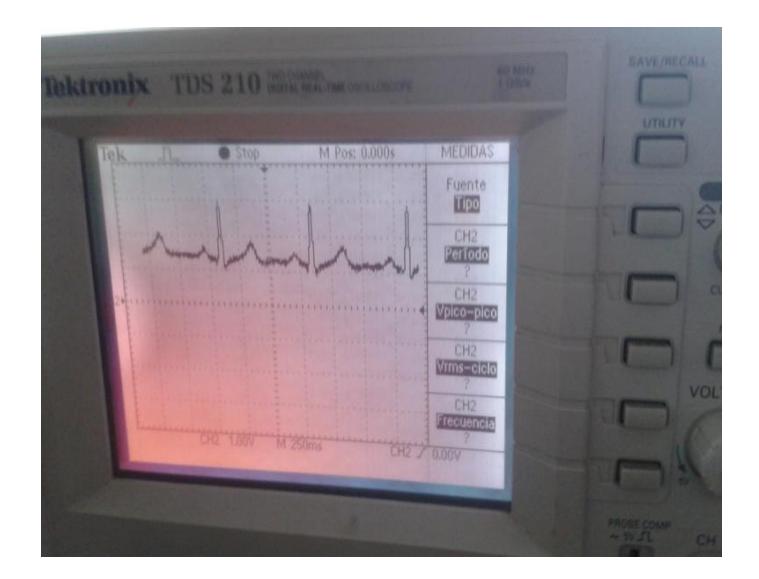

**Figura 5.3 Prueba analógica DII** *Fuente: Propia*

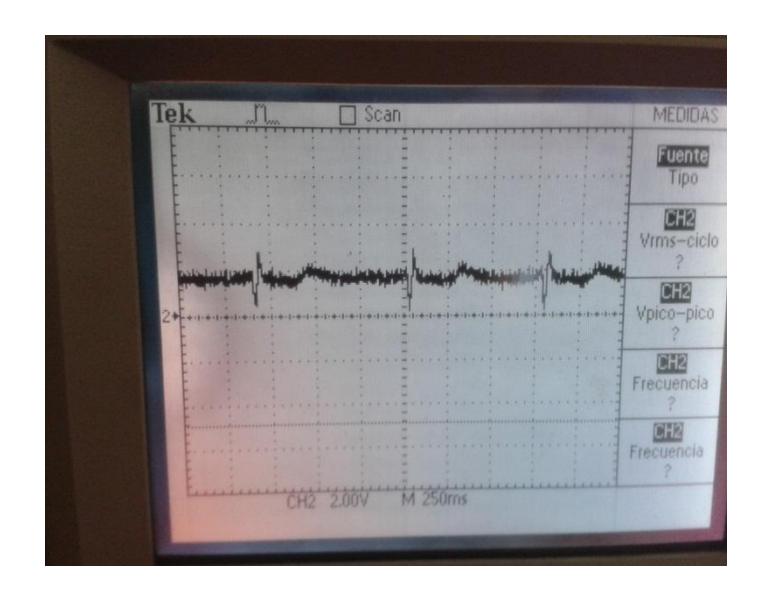

**Figura 5.4 Prueba analógica DIII** *Fuente: Propia*

### **5.2.2. Pruebas digitales**

Usando LabVIEW se muestran las imágenes digitales. A continuación se aprecian las figuras de las siguientes derivaciones: DI, DII, DIII.

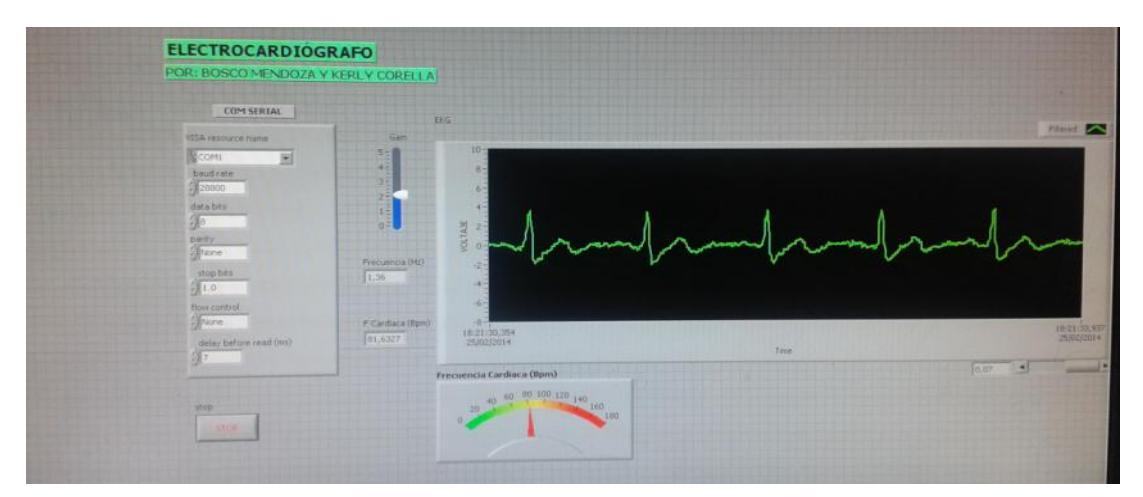

**Figura 5.5 Prueba digital DI** *Fuente: Propia*

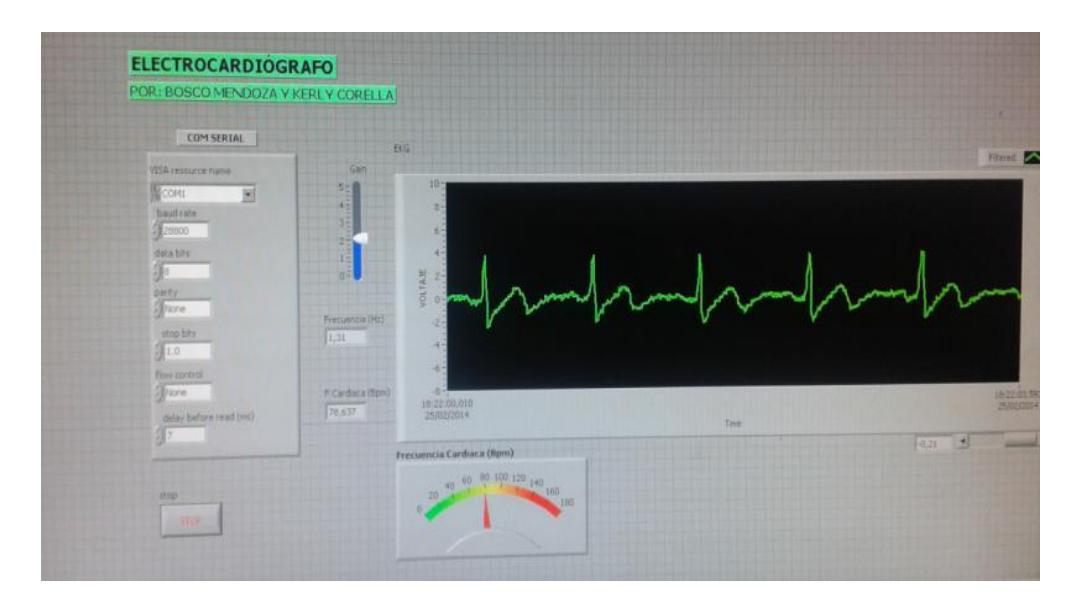

**Figura 5.6 Prueba digital DII**

*Fuente: Propia*

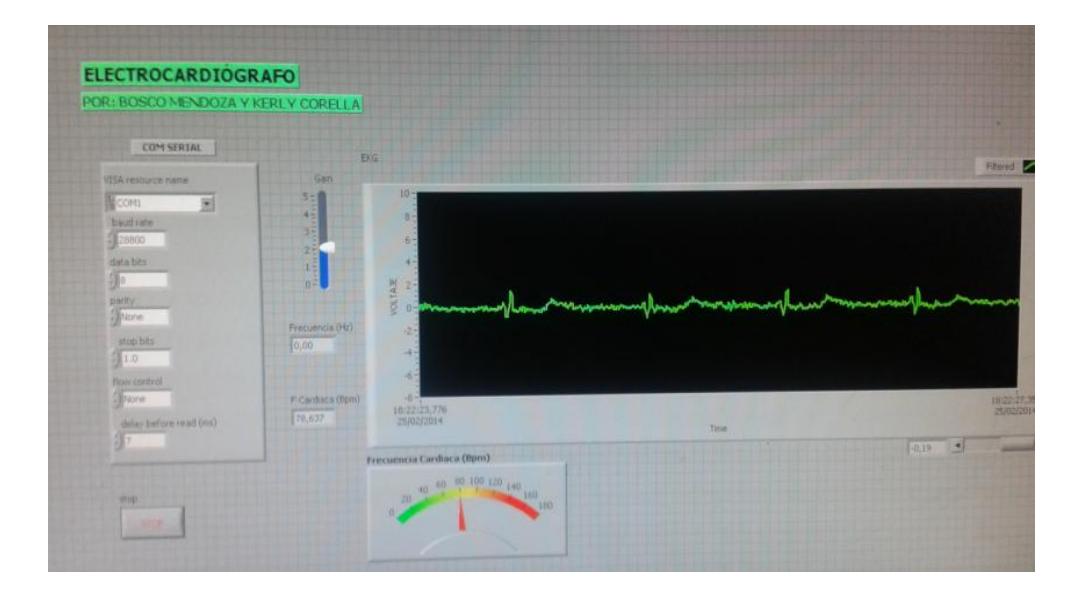

**Figura 5.7 Prueba digital DIII**

*Fuente: Propia*

## **CONCLUSIONES Y RECOMENDACIONES**

Las conclusiones que se obtuvieron son las siguientes:

- Se diseñó y se implementó un sistema EKG capaz de mostrar las señales bioeléctricas emitidas por el corazón, a través de un monitor usando LabVIEW; este sistema es de bajo costo y funciona bastante bien; sin embargo, al usar las herramientas de LabVIEW que no poseen costo alguno, se limita la obtención de una mejor digitalización, por más que el código compilado en el PIC sea el más efectivo; es decir, no se obtendrá la misma respuesta que al usar una tarjeta de adquisición de datos.
- Como en la actualidad las computadoras no poseen puertos seriales, fue necesario adaptar un convertidor USB – SERIAL para trabajar sobre la misma interfaz y no tener problemas de compatibilidad.
- En lo que respecta a problemas con la digitalización, es necesario analizar cada etapa del EKG y verificar cuál es el nivel DC que hay que aumentar, con el fin de diseñar un elevador DC y no tener problemas con las diferentes derivaciones que se mostrarán, y mucho

menos poner en peligro al microcontrolador con valores muy elevados de voltaje: positivos o negativos.

Las recomendaciones son las siguientes:

- Para un correcto funcionamiento del EKG, la superficie donde se ubican los electrodos, debe estar lo suficientemente limpia; así mismo, para evitar interferencia por los poros capilares, es necesario usar el gel, y que este sólo cubra el área deseada, ya que un exceso provocaría que el electrodo no se fije bien, y por ende no poder obtener las lecturas deseadas.
- Cada vez que se va a usar el electrocardiógrafo es necesario fijar todos los parámetros que se configuran en LabVIEW para la transmisión serial.
- Para una mejor lectura, el paciente debe estar en completo estado de reposo. Así mismo, debe estar ubicado en un lugar donde las interferencias electromagnéticas no intervengan o por lo menos sean mínimas.
- Aunque el sistema posee las protecciones ante posibles descargas, es recomendable que el paciente se encuentre en un ambiente seco y se manipule el sistema con las especificaciones explicadas al inicio del cap 4.
- Es recomendable probar todos los filtros usando un generador de  $\bullet$ funciones, ya que inclusive el filtro pasa altos puede ocasionar problemas con la variación del nivel DC de la señal, debido a que el rango de frecuencias entre 0-5[Hz] contiene señales con alto nievel DC generado por la respiración del paciente.
- Es recomendable energizar los amplificadores operacionales utilizados con 5[V] y -5[V], para limitar voltajes mayores a 5[V], de modo que el microcontrolador no se vea afectado.

# **ANEXOS**

**ANEXO A** 

## **INTERFAZ EN LABVIEW**

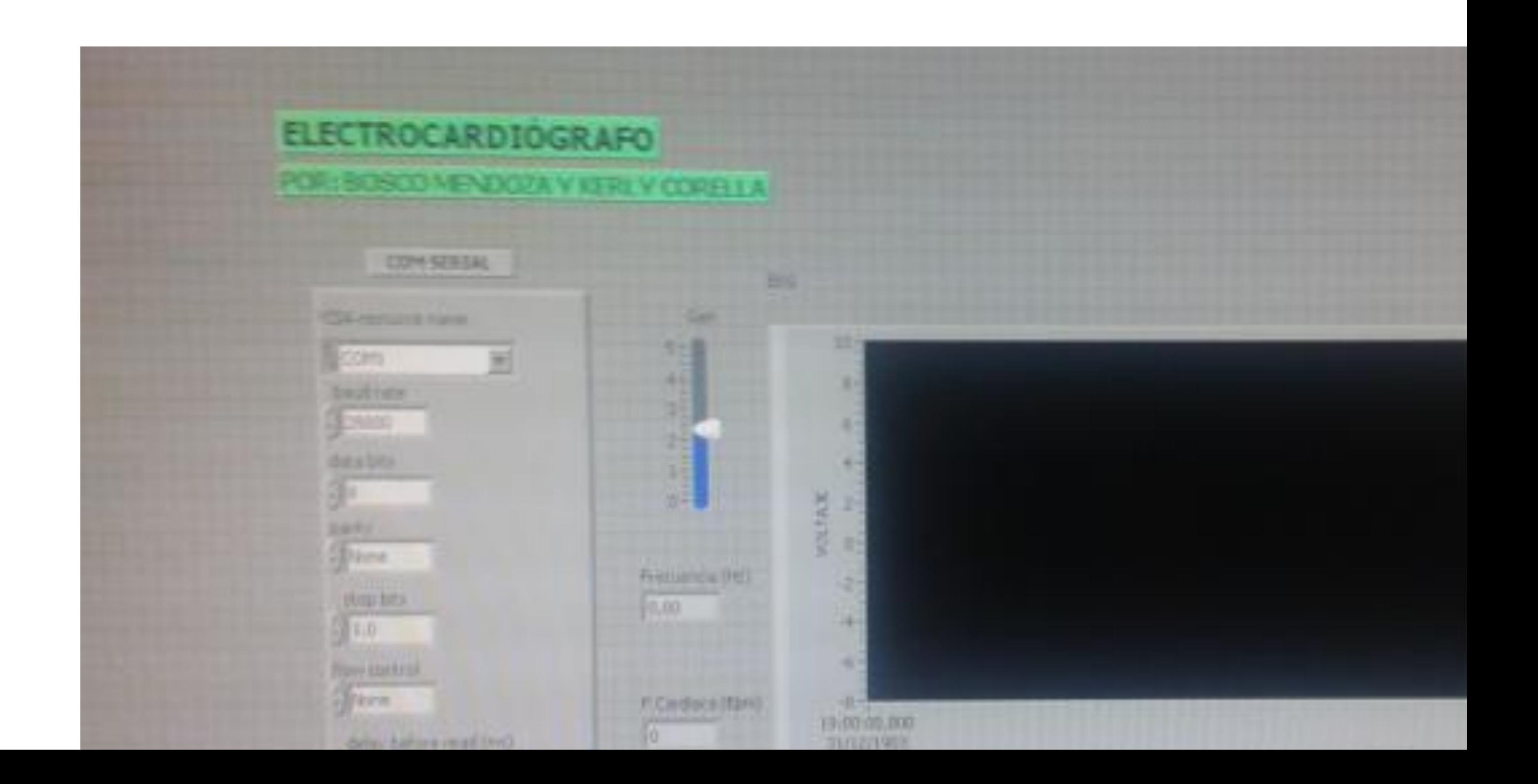

## **ANEXO B**

# **DIAGRAMA DE BLOQUES EN LABVIEW**

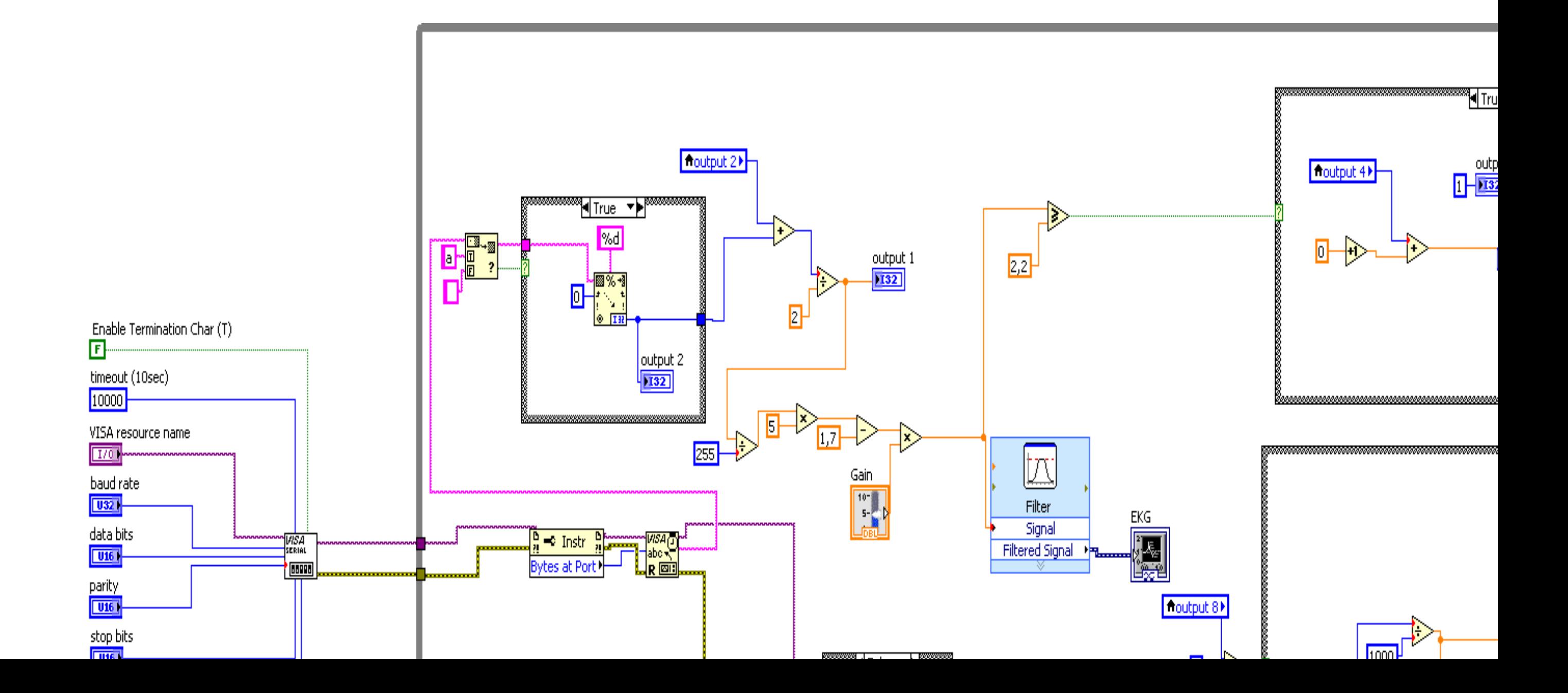

ANEXO C

# PROGRAMA DE SIMULACIÓN PROTEUS

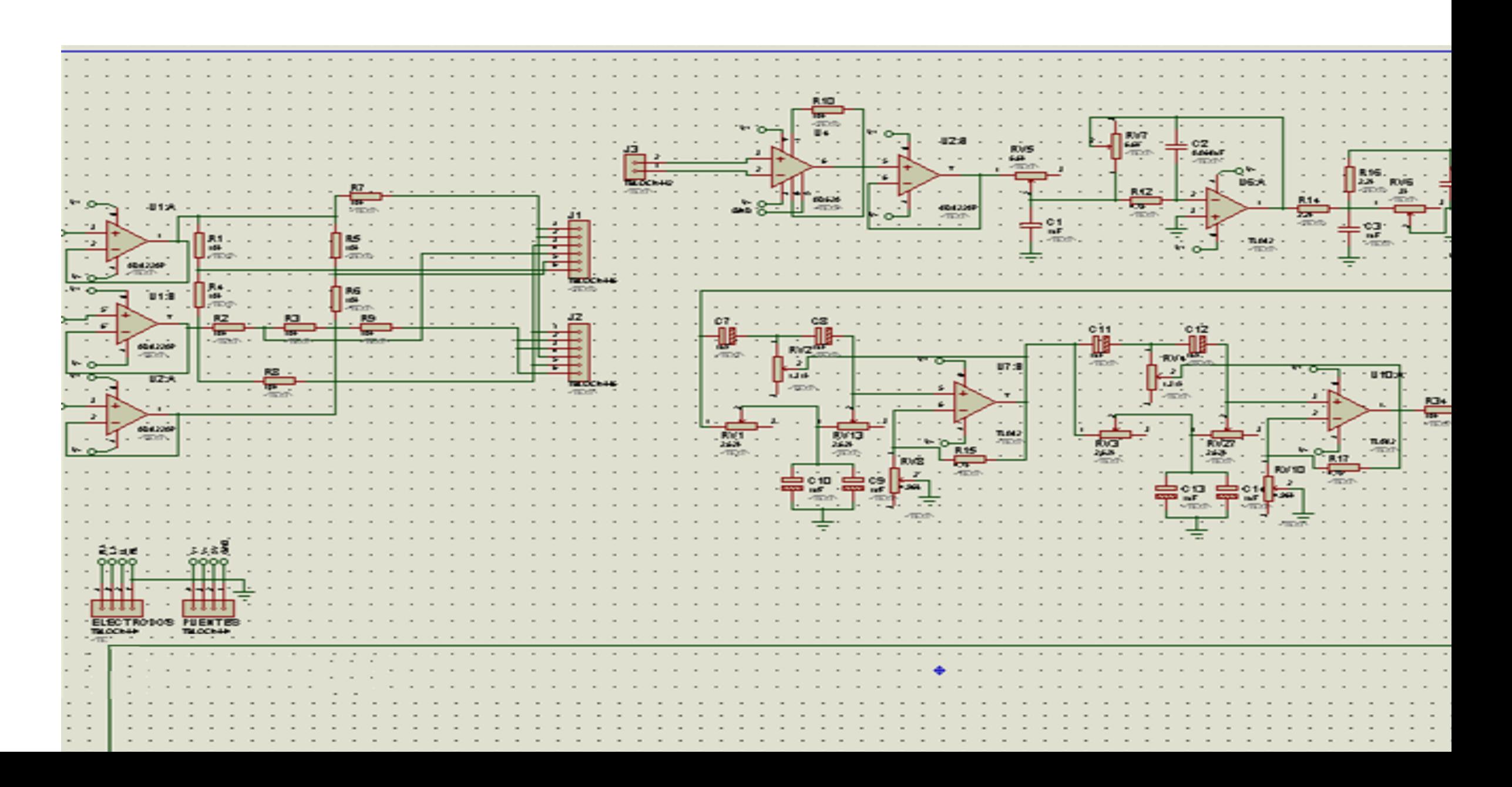

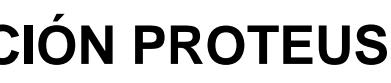

## **ANEXO D**

### **MATERIALES Y COSTO**

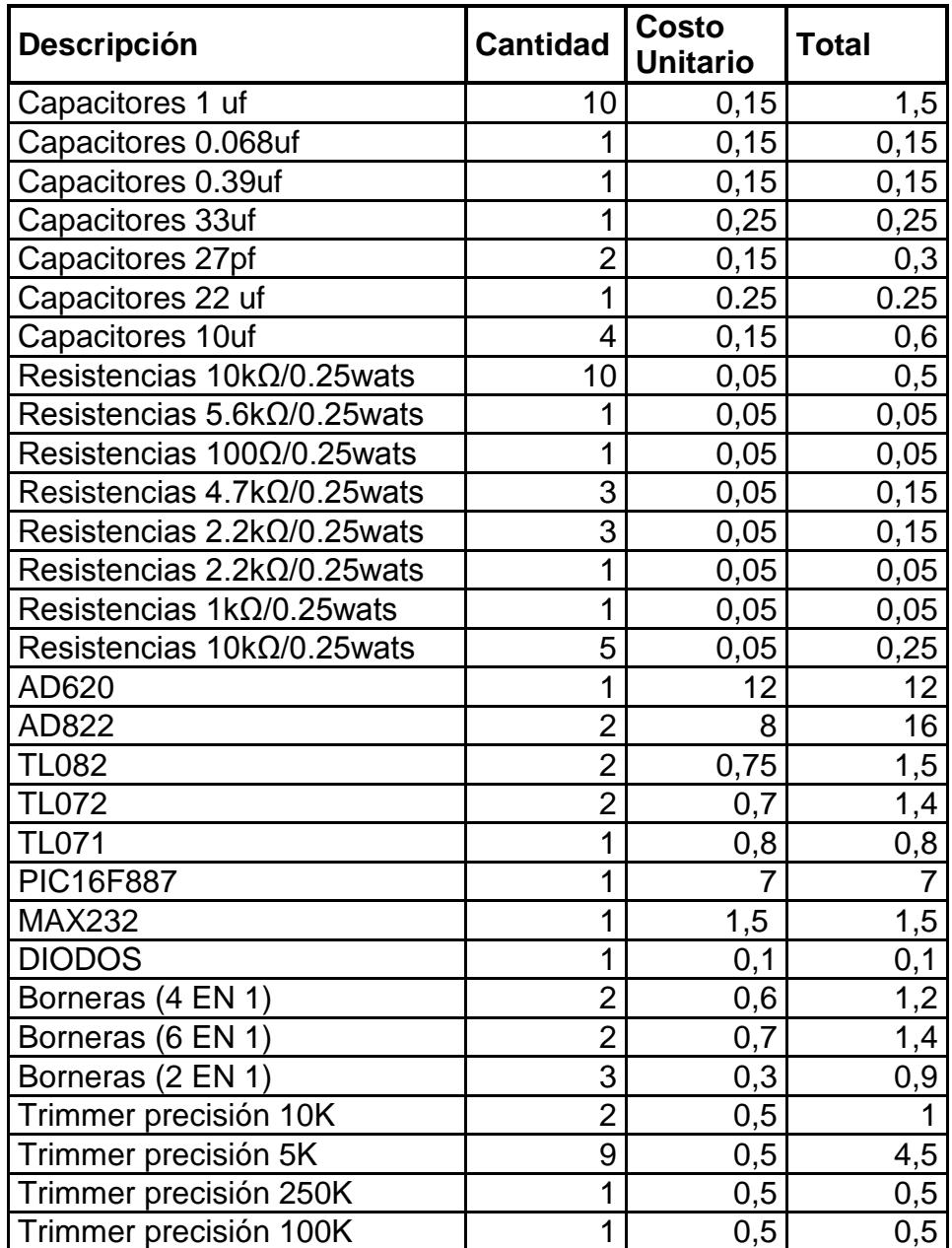

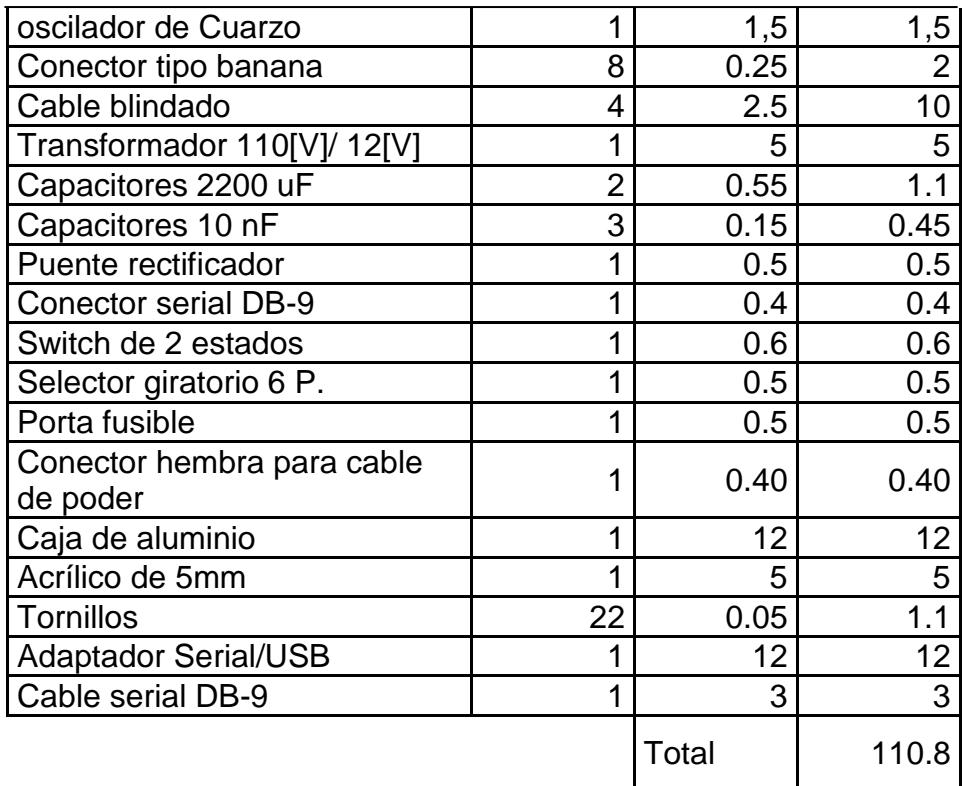

## **BIBLIOGRAFÍA**

[1] Cheryl Passanisi, RN, SN, Electrocardiography essentials

[2] Galen S. Wagner, Marriott's practical electrocardiography

[3] William J. Brady and johnCamm, ABC of clinical electrocardiography

[4] Antoni Bayés de Luna, Clinical electrocardiography

[5] Douglas Martin MSN RN, the Complete study guide to learning electrocardiogram

[6] George E Burch, M.D, History of Electrocardiography

[7] Kathryn M. Lewis, Sensible analysis of the 12 lead

[8] Christian W. Hamm, Stephan Willems, El electrocardiograma. Su interpretación practica

[9] Rómulo F. Baltazar, Basic and Bedside Electrocardiography

[10] Juan F.Guerrero Martínez, Ing. Biomédica Universidad de Valencia

[11] Ivan Svancara, Kurt Kalcher, Alain Walcarius, Karel vytras, Electroanalysis whith Carbon Paste Electrodes

[12] Datasheet AD620

[13] J.I.Escudero, M.Parada, F.Simón, Universidad de Sevilla España

[14] [www.mikroe.com/chapters/view/81/](http://www.mikroe.com/chapters/view/81/)

[15] Labview

[16] [www.todoelectronica.com](http://www.todoelectronica.com/)

[17]<http://arantxa.ii.uam.es/~gdrivera/robotica/curso0304/p2-doc.html>